#### **Міністерство освіти і науки України Тернопільський національний технічний університет імені Івана Пулюя**

*Факультет комп'ютерно-інформаційних систем і програмної інженерії*

(повна назва факультету )

*Кафедра комп'ютерних систем та мереж*

(повна назва кафедри)

# **КВАЛІФІКАЦІЙНА РОБОТА**

#### на здобуття освітнього ступеня

*бакалавр* (назва освітнього ступеня) на тему: *Комп'ютерна система аналізу стану здоров'я рослин з використанням інфрачервоних фільтрів камери Raspberry Pi High Quality Camera*

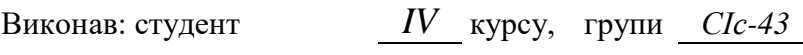

спеціальності *123 «Комп'ютерна інженерія»*

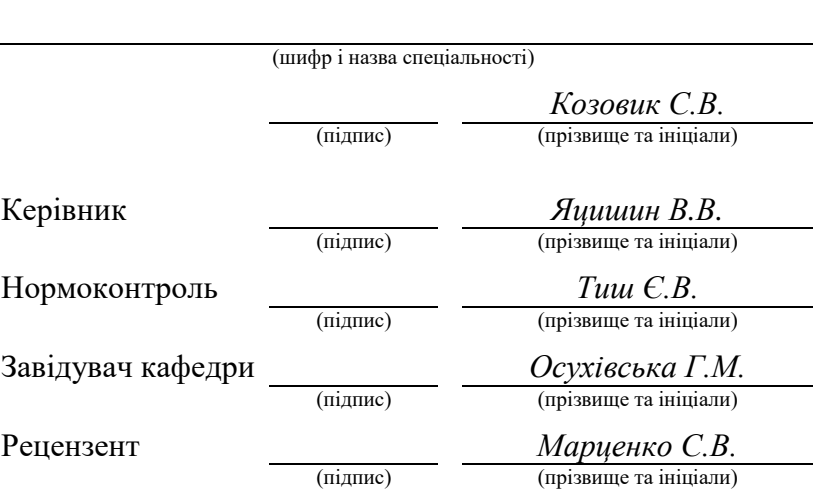

Тернопіль 2022

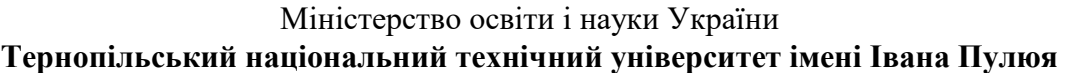

Факультет *комп'ютерно-інформаційних систем і програмної інженерії*

(повна назва факультету)

Кафедра *комп'ютерних систем та мереж*

(повна назва кафедри)

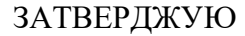

Завідувач кафедри

*Осухівська Г.М.* (підпис) (прізвище та ініціали)

## « » 2022 р.

### **З А В Д А Н Н Я**

#### **НА КВАЛІФІКАЦІЙНУ РОБОТУ**

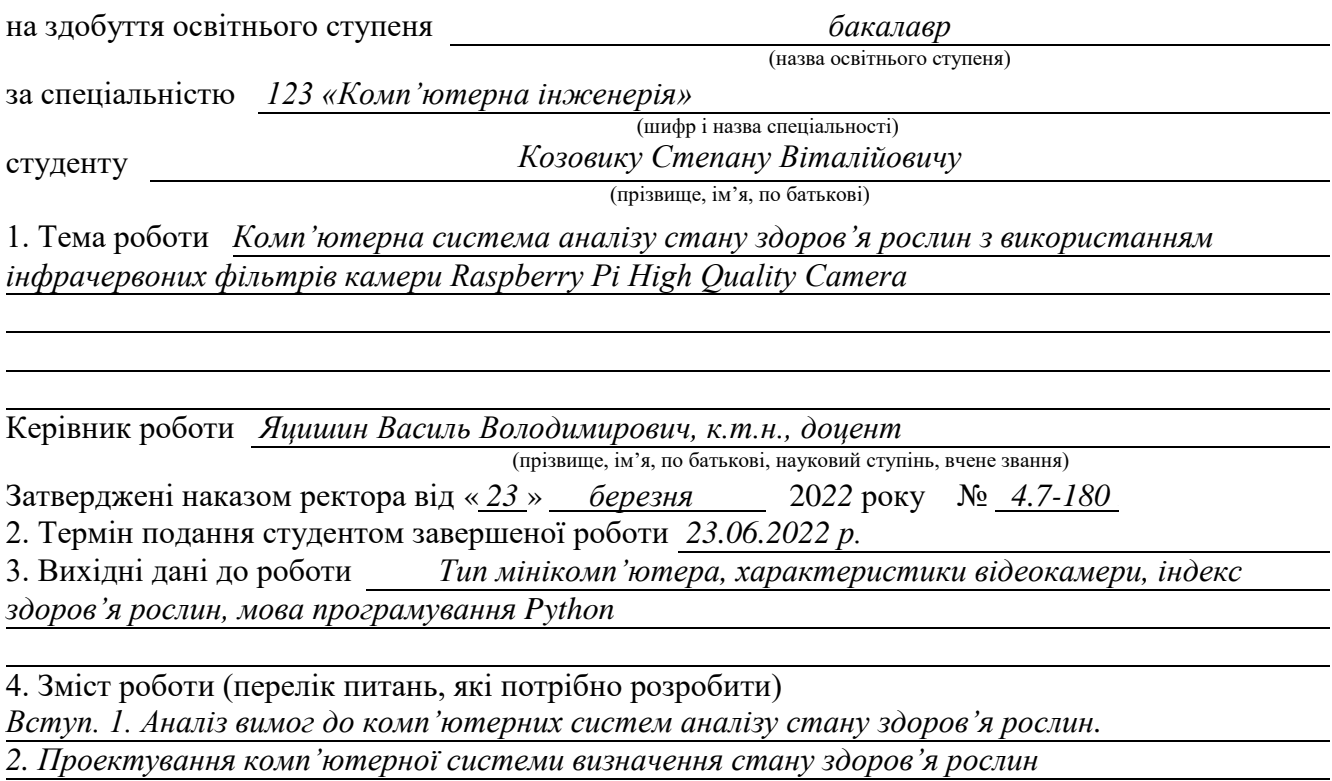

*3. Програмна реалізація визначення та аналізу індексу стану здоров'я рослин -*

*4. Безпека життєдіяльності, основи охорони праці. Висновки*

5. Перелік графічного матеріалу (з точним зазначенням обов'язкових креслень, слайдів)

*1. Інтерфейси Raspberry PI*

*2. Характеристики Raspberry PI High Quality Camera*

*3. Архітектура комп'ютерної системи аналізу стану здоров'я рослин*

*4. Індекс здоров'я рослин на основі NDVI*

*5. Результат аналізу стану здоров'я рослин*

#### 6. Консультанти розділів роботи

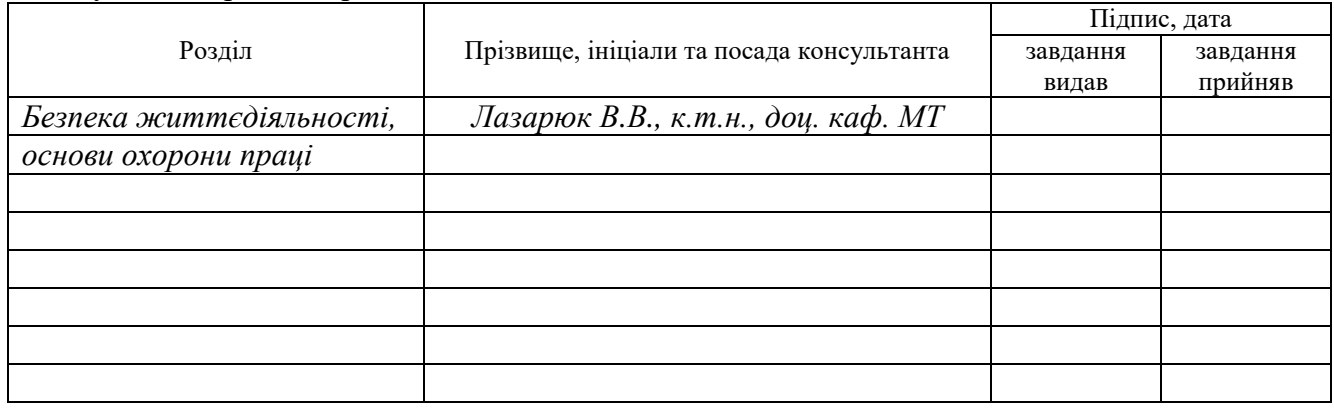

7. Дата видачі завдання

## **КАЛЕНДАРНИЙ ПЛАН**

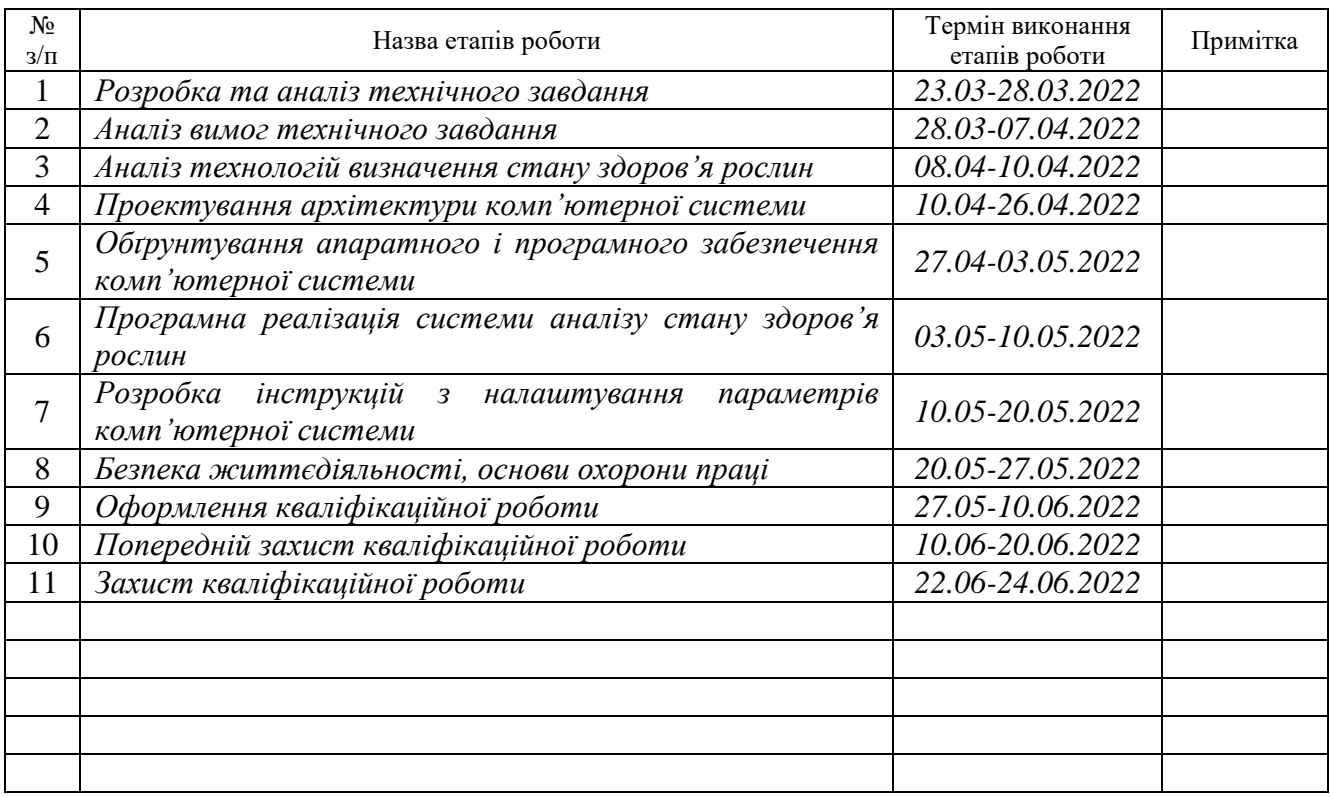

Студент *Козовик Степан Вікторович*

(підпис) (прізвище та ініціали)

Керівник роботи *Яцишин Василь Володимирович*

(підпис) (прізвище та ініціали)

#### АНОТАЦІЯ

Комп'ютерна система аналізу стану здоров'я рослин з використанням інфрачервоних фільтрів камери Raspberry Pi High Quality Camera // Кваліфікаційна робота на здобуття освітнього ступеня бакалавр // Козовик Степан Вікторович // ТНТУ, спеціальність 123 «Комп'ютерна інженерія»// Тернопіль, 2022 // с.– 79, рис. – 36 , табл. – 5, аркушів А1 – 5, бібліогр. – 19.

Ключові слова: рослина, здоров'я, аналіз, комп'ютерна система, Raspberry PI.

Результатом кваліфікаційної роботи бакалавра є створений проект комп'ютерної системи аналізу стану здоров'я рослин, що на апаратному рівні використовує мінікомп'ютер Raspberry PI, інфрачервоний фільтр та камеру з високою роздільною здатністю.

У роботі проведено аналіз вимог та особливостей проектування комп'ютерних систем для аналізу стану здоров'я рослин і встановлено, що обґрунтованим є застосування апаратних і програмних ресурсів, які визначені у технічному завданні. Окрім цього, досліджено сучасні технології, які дають змогу автоматизувати процес аналізу та виявлення хвороб рослин, що в подальшому дозволить імплементувати моделі машинного навчання у спроектованій системі.

Для управління процесом аналізу стану здоров'я рослин обгрунтовано використання нормованого індексу вегетації та реалізовано його обчислення за допомогою функції мовою програмування Python. Окрім цього, програмно реалізовано гнучке налаштування масштабованості зображень рослин, контрастності та накладання теплових кольорових карт.

4

#### ABSTRACT

Plants' health status analysis computer system based on Infrared Raspberry Pi High Quality Camera filters // Bachelor's thesis // Kozovyk Stepan Viktorovych // TNTU, speciality 123 «Computer engineering»// Ternopil, 2022 // p. – 79, fig. – 36, tab. – 5, posters  $A1 - 5$ , ref. – 19.

Keywords: plant, health, analysis, computer system, Raspberry PI.

The bachelor's degree is the result of a computer-aided plant health system analysis project that uses a Raspberry PI minicomputer, an infrared filter, and a highresolution camera at the hardware level.

The paper analyzes the requirements and features of the design of computer systems for the analysis of plant health and found that the use of hardware and software resources, which are defined in the technical task. In addition, modern technologies have been studied that allow automating the process of analysis and detection of plant diseases, which will further implement models of machine learning in the designed system.

To control the process of analysis of plant health, the use of the normalized vegetation index is justified and its calculation is implemented using the Python programming language function. In addition, the software has flexible adjustment of plant image scalability, contrast and thermal color maps.

### ЗМІСТ

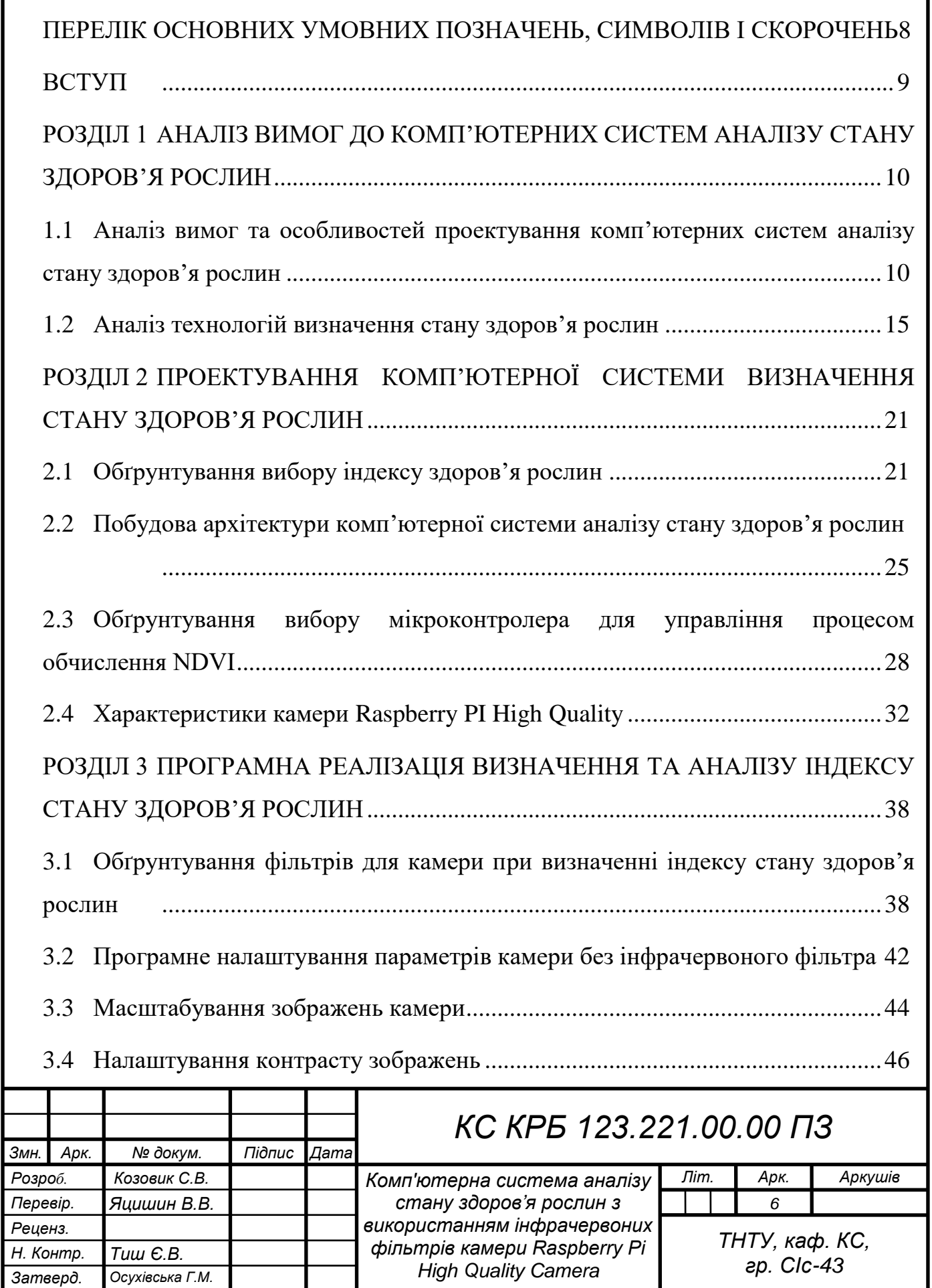

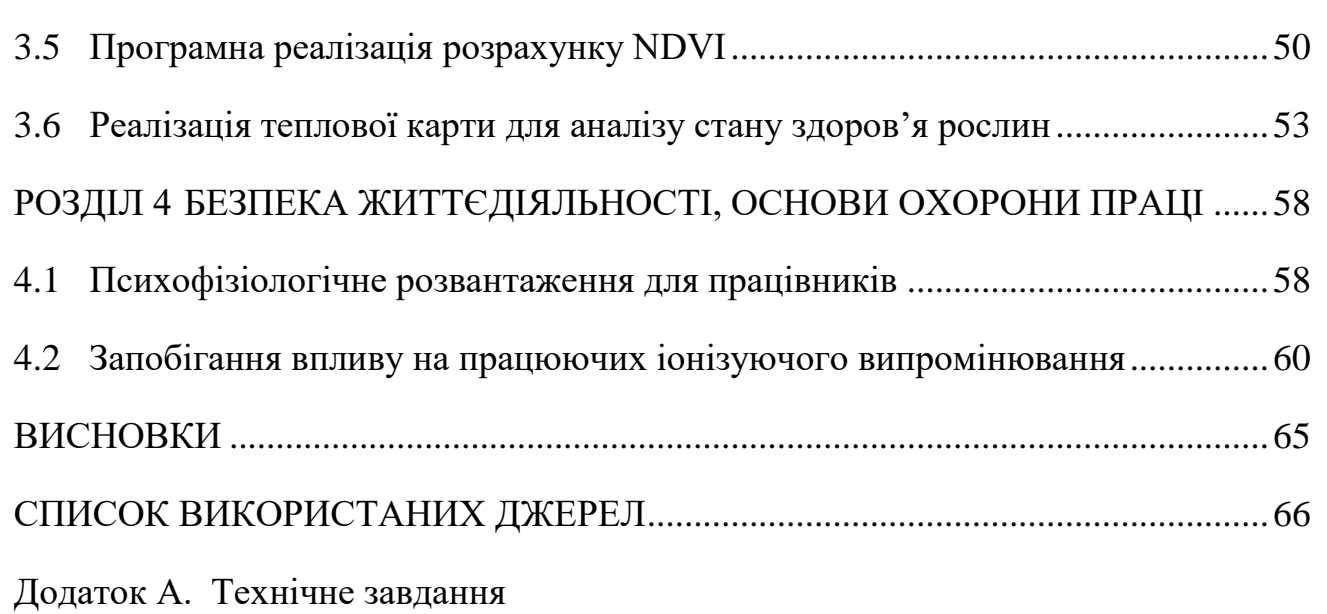

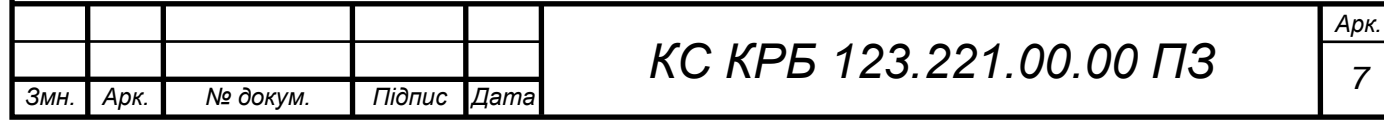

## ПЕРЕЛІК ОСНОВНИХ УМОВНИХ ПОЗНАЧЕНЬ, СИМВОЛІВ І СКОРОЧЕНЬ

<span id="page-7-0"></span>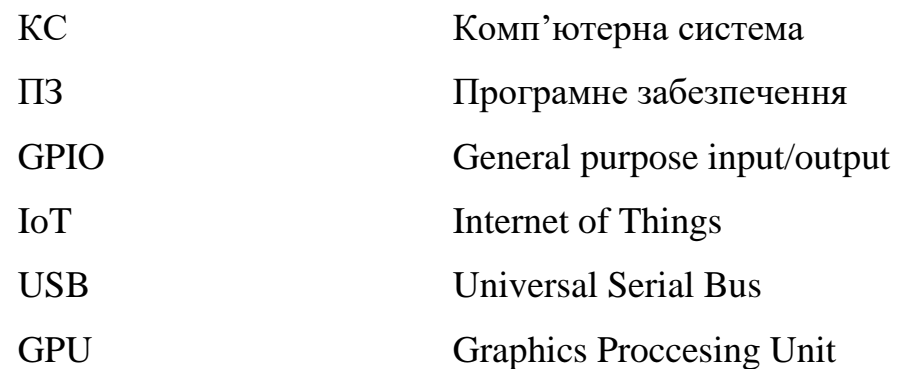

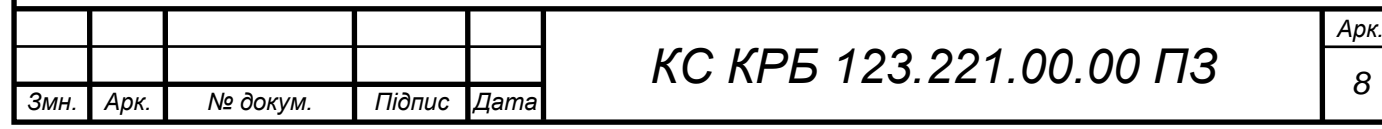

#### ВСТУП

<span id="page-8-0"></span>Рослини є джерелом кисню, яким дихають усі живі організми, а також важливим компонентом у ланцюзі живлення. Людині потрібні рослини з медичних показань, а лікарські компоненти багатьох видів рослин або використовуються безпосередньо для лікування людей, або служать схемою для виробництва фармацевтичних ліків. Тим не менш, політика та громадськість часто нехтують здоров'ям рослин. У період з 2000 по 2016 рік обсяг міжнародної торгівлі сільськогосподарською продукцією зріс більш ніж утричі. Збільшення торгівельного потенціалу сприяє переміщенню шкідників і хвороб рослин по всьому світу у геометричній прогресії.

За останні десятиліття також значно збільшилися міжнародні подорожі та переміщення людей, що відкриває нові шляхи занесення та поширення шкідників та хвороб. Зараз на територіях, де вони ніколи не зустрічалися, з'являються нові їх види, які негативно впливають на місцеві екосистеми, сільське господарство та продовольчу безпеку. Шкідники та хвороби є причиною втрат від 20% до 40% світового виробництва харчових продуктів і збитків у торгівлі сільськогосподарською продукцією, що перевищують 220 мільярдів доларів США щороку. Більше того, після того, як шкідники потрапляють на нові території, їх часто неможливо знищити. Ця ситуація погіршується та ускладнюється у зв'язку із зміною клімату, вплив якого на здоров'я рослин є незаперечним і стимулює виникнення епідемій серед рослин.

Збалансувати вплив зміни клімату на появу шкідників і хвороб, а також виробництво їжі є безпрецедентною глобальною проблемою для наукового співтовариства. Тому потрібно впроваджувати технології захисту і спостереження за ростом і розвитком рослин.

Не останню роль у забезпеченні здоров'я рослин відіграють інформаційні технології. Тому актуальною задачею на сьогодні є створення комп'ютерних систем, які б дозволяли вести спостереження за розвитком рослин і аналізувати стан їхнього здоров'я.

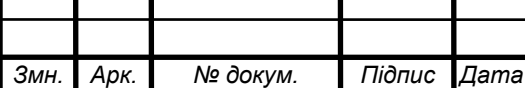

## <span id="page-9-0"></span>РОЗДІЛ 1 АНАЛІЗ ВИМОГ ДО КОМП'ЮТЕРНИХ СИСТЕМ АНАЛІЗУ СТАНУ ЗДОРОВ'Я РОСЛИН

<span id="page-9-1"></span>1.1 Аналіз вимог та особливостей проектування комп'ютерних систем аналізу стану здоров'я рослин

Комп'ютерна система аналізу стану здоров'я рослин з використанням інфрачервоних фільтрів камери Raspberry Pi High Quality Camera орієнтована на встановлення та аналіз життєвих показників рослин на основі яких можна приймати рішення щодо їхнього розвитку та росту.

Враховуючи інтенсивність розвитку технологій агросектору імплементація такої системи є досить важливою, оскільки дозволить спостерігати та аналізувати за розвитком рослин на різних фазах її ростом. На основі показників та індексів здоров'я рослин приймаються рішення щодо збільшення або зменшення вологості, виявлення та визначення типу хвороб, застосування методів лікування рослин, а також в подальшому оцінювання та прогнозування врожайності.

Для дослідних зразків генетично модифікованих рослин важливим є спостереження за їх розвитком і визначення можливих чи потенційних проблем швидкого або повільного росту. Накопичуючи таку інформацію можна вносити корективи у живлення та параметри середовища, де будуть вирощуватись рослини.

На сьогодні доволі інтенсивно розвивається напрямок, пов'язаний з вирощуванням мікрозелені, при чому навіть у домашніх умовах. Комп'ютерна система на основі Raspberry PI та камери з високою роздільною здатністю дозволить також аналізувати фази розвитку таких рослин. Застосування та

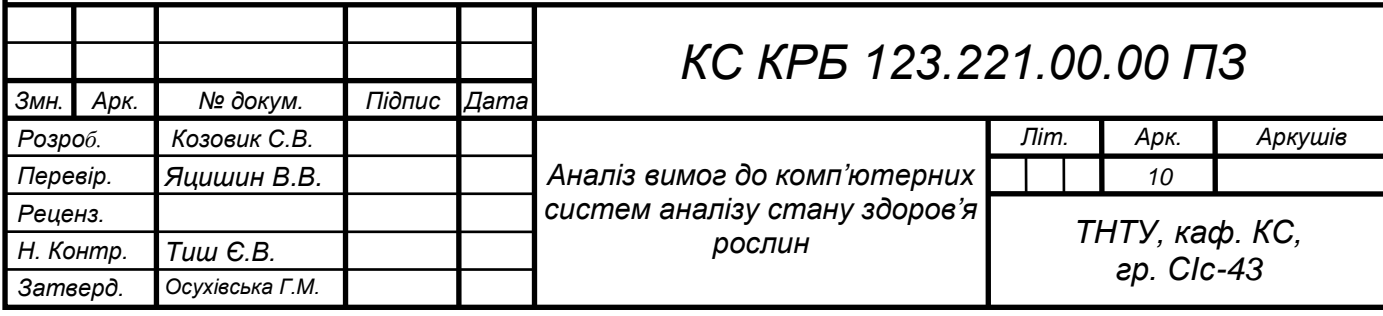

експлуатація проектованої системи у домашніх є досить ефективним рішенням, що дозволить вчасно збирати урожай і підтримувати в оптимальному середовищі розвиток мікрозелені.

Мета створення комп'ютерної системи полягає в автоматизованому догляді та аналізі за станом і розвитком рослин на основі обчислення нормованого індексу вегетації із застосуванням інфрачервоного фільтру камери з високою роздільною здатністю.

Для того, щоб досягти поставленої мети потрібно вирішити декілька основних задач:

– аналіз методів і принципів аналізу здоров'я рослин;

– аналіз факторів впливу на ріст та розвиток рослин;

– аналіз існуючих інформаційних технологій спостереження за розвитком рослин;

– дослідження технічних характеристик пристроїв для фіксації зображень рослин та обчислення нормованого індексу вегетації;

– налаштування параметрів інфрачервоних фільтрів та камери;

– написання програмного забезпечення для забезпечення можливості спостереження за розвитком рослин в режимі реального часу;

– реалізація програмних функцій обчислення нормованого індексу вегетації з подальшим зберіганням даних у базі даних;

– проведення експериментальних досліджень щодо ефективності та функціональності комп'ютерної системи аналізу стану здоров'я рослин.

Основні функції комп'ютерної системи аналізу стану здоров'я рослин полягають у забезпеченні можливості одержання зображення рослини в реальному часі із застосуванням інфрачервоного фільтра, що дозволило б візуалізувати проблеми або їх відсутність, що пов'язані з розвитком рослини на різних фазах її росту.

Проектована система може розглядатись як частина більш комплексного рішення догляду за рослинним світом, зокрема поливу, підживлення, контролю кліматичних особливостей середовища.

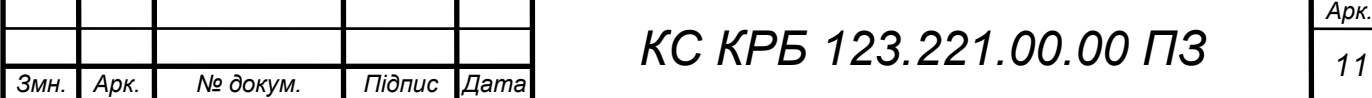

До функцій комп'ютерної системи належить:

– одержання реального зображення рослини, яке захоплюється з відеопотоку у визначені моменти часу;

– накладання інфрачервоного фільтру під час захоплення кадру;

– автокорекція масштабу представлення рослини;

– забезпечення гнучкість налаштування яскравості і контрастності зображення;

– обчислення нормованого індексу вегетації;

– накладання теплових карт на зображення;

– збереження зображень у визначеному сховищі;

– формування міток щодо стану здоров'я рослин.

Організація проекту комп'ютерної системи аналізу стану здоров'я рослин передбачає використання мікроконтролера мінікомп'ютера Raspberry PI, сумісної відеокамери високої якості, інфрачервоного фільтра та комунікаційної інфраструктури для передачі і зберігання зображень.

Управління процесом захоплення кадрів з відеопотоку повинно використовувати відповідні налаштування камери та Raspberry PI, а також відповідне програмне забезпечення.

При реалізації системи важливим є створення програмних функцій для опрацювання зображень та обчислення індексу здоров'я рослини, а також можливості гнучкого налаштування масштабу і контрастності зображень.

Комп'ютерна система, яка проектується у кваліфікаційній роботі має забезпечувати точність та ефективність розпізнавання здорових і хворих рослин, а також вести спостереження за їх розвитком у реальному часі.

В загальному випадку до комп'ютерної системи аналізу стану здоров'я висуваються вимоги щодо забезпечення функції обчислення нормованого індексу вегетації з використанням інфрачервоного фільтру. Для розв'язання цієї комплексної задачі необхідно передбачити можливість фіксації зображення за визначеним наперед розкладом.

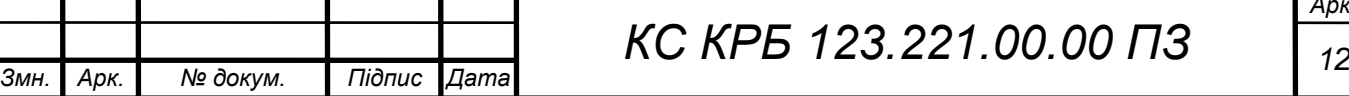

*Арк.*

Практичну побудову комп'ютерної системи аналізу стану здоров'я рослини пропонується реалізувати за допомогою Raspberry PI 3, що виконує функції управління, опрацювання і передачі зображень у сховище даних. Окрім цього, у визначених користувачів повинна бути забезпечена можливість спостереження за розвитком рослини у режимі реального часу.

В якості проміжного сховища даних використовується micro SD, яка дозволяє зберігати зображення з накладеним інфрачервоним фільтром. Накопичення і зберігання зображень з фільтром та без нього відбувається за допомогою хмарного сховища. Оскільки, мінікомп'тером передбачено підтримку бізепровідної технології передачі даних, то доцільним є використання маршрутизатора для з'єднання Rasberry PI з хмарним сховищем.

Основні функціональні вимоги та вимоги якості до комп'ютерної системи аналізу стану здоров'я рослин можна виразити як:

– здатність до самотестування та самоініціалізації структурних компонентів комп'ютерної системи;

– можливість гнучкого налаштування параметрів фільтрів, які застосовуються при одержанні зображень з відеокамери;

– здатність програмного налаштування контрастності зображень;

– програмне регулювання розмірів одержуваного зображення рослин;

– здатність програмного накладання теплових карт на зображення рослин;

– здатність забезпечення зручного візуального аналізу зображень з відтінками сірого;

– здатність оптимального використання програмних та апаратних ресурсів;

– можливість доступу до Raspberry PI через мережу Інтернет;

– здатність обчислювати та візуалізувати нормований індекс вегетації рослин.

Структурними компонентами комп'ютерної системи на рівні апаратних ресурсів є:

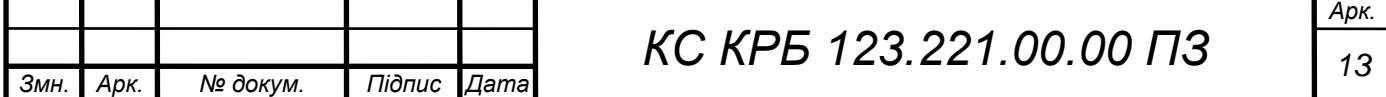

– однокристальний мініком'ютер Raspberry PI 3 з блоком живлення 220/5В;

– інфрачервоний фільтр для відеокамери;

– камера Raspberry PI з роздільною здатністю 12,3 Мп;

– маршрутизатор з доступом мережі Інтернет;

– підтримка Python 3 та інстальованих бібліотек опрацювання зображень;

– flash-пам'ять для зберігання зображень рослин;

– доступ до хмарного сховища для накопичення зображень.

Важливими вимогами до системи є:

– можливість захоплення кадрів з відеопотоку;

– можливість застосування інфрачервоного фільтру до зображень;

– можливість масштабування зображень;

– можливість зміни параметрів контрасту зображення;

– здатність представлення зображення у відтінках сірого;

– здатність накладання теплової карти для виявлення хвороб рослин;

– можливість спостереження за розвитком рослини в реальному часі;

– можливість організації системи авторизованого доступу до Raspberry

PI;

– можливість дистанційного запуску і зупинки функціонування комп'ютерної системи;

– здатність до розширення функціональності комп'ютерної системи.

Для організації зв'язку між структурними елементами комп'ютерної системи використовується безпосереднє з'єднання та безпровідна технологія передачі даних.

Камера під'єднується до Raspberry PI з використанням порту CSI, а інфрачервоний фільтр безпосередньо кріпиться на камері. За допомогою WIFI забезпечується комунікація між маршрутизатором з доступом до Інтернет та мінікомп'ютером.

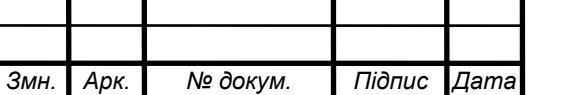

Діагностування комп'ютерної системи аналізу стану здоров'я рослин проводиться у відповідності до розкладу регламентних робіт, а також у випадку виявлення збоїв або помилок у роботі апаратного чи програмного забезпечення.

Перспективами розвитку системи аналізу стану здоров'я рослин є розширення функціональності шляхом інтеграції моделей штучного інтелекту для прогнозування та встановлення типу хвороб рослини, а також масштабованості апаратного забезпечення.

<span id="page-14-0"></span>1.2 Аналіз технологій визначення стану здоров'я рослин

Моніторинг здоров'я рослин є важливим у сучасному світі через кліматичні зміни, що впливають на ріст рослин та їх продуктивність.

Здоров'я рослин – це здоров'я екосистеми, з особливим акцентом на рослинах, боротьбі зі шкідниками, хворобами і патологією, наприклад, шляхом прогнозування хвороб і вжиття необхідних контрзаходів.

Протягом останніх кількох років було застосовано кілька методологій моніторингу здоров'я рослин за допомогою різних методів, таких як мультиспектральне зображення, виявлення хвороб рослин і стресу, моніторинг стану, обчислення NDVI.

Автор [1] використовував різні датчики, такі як сенсор температури, вологості, які були з'єднані з Raspberry Pi для вимірювання параметрів навколишнього середовища для здоров'я рослин.

У [2] автор виявив хворобу рослин за допомогою обробки зображень, яка взаємодіє з Aurdino і Raspberry PI, використовуючи різні сенсорні модулі та алгоритми.

У [3] використано технологію інфраграм, де фіксують зображення з камери, підключеної до Raspberry Pi, що містить синій фільтр для системи аквапоніки.

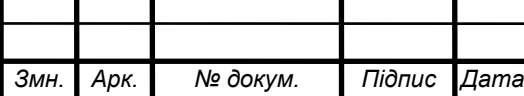

*КС КРБ 123.221.00.00 ПЗ <sup>15</sup>*

У [4] використано методи візуалізації для моніторингу змін фенотипових характеристик рослин. Вони виявили спричинені стресом зміни в рослинах за допомогою методів візуалізації для управління здоров'ям врожаю.

Д.В. Лемб [5] використав мультиспектральну візуалізацію для моніторингу просторової мінливості асортименту сільськогосподарських культур. Ця методика була застосована для раннього виявлення бур'янів на розсадних культурах.

Емі Лоу [6] використала техніку гіперспектральної візуалізації для раннього виявлення стресу та хвороб у рослин. Сюди входять RGB, мультиспектральні та гіперспектральні, теплові, флуоресцентні хлорофілові та 3D датчики. Вони зробили висновок, що RGB та гіперспектральне зображення є кращими при виявленні конкретних захворювань.

Wiebe Nijland [7] провів два експерименти в першому, вони використовували видимі та інфрачервоні довжини хвиль для виявлення сезонного розвитку рослин, а другий спрямований на оцінку даних камери, зібраних під час експерименту над рослинами з хворобами.

Окрім цього, у деяких роботах використано сенсорний синтез гіперспектрального відбиття та флуоресцентного зображення, де він показує здорові та заражені рослини в умовах навколишнього освітлення. Флуоресцентні зображення були зроблені одночасно при УФ збудженні.

Також існують спроби застосування бездротової сенсорної мережі для моніторингу сільськогосподарського середовища через Raspberry Pi та Zigbee, де використовуються сенсори вологості, щоб відстежувати її рівень для рослини.

Джеррін Джеймс використовував різні давачі, такі як температури і вологості разом з Raspberry PI і визначав вплив цих факторів на ріст рослин за допомогою технології IоT. Це дозволяє користувачеві отримати опрацьовані дані.

Вплив хвороб рослин на кількісне та якісне виробництво є руйнівним і завдає сильного удару фермерам, рітейлерам і споживачам. Традиційно фермери

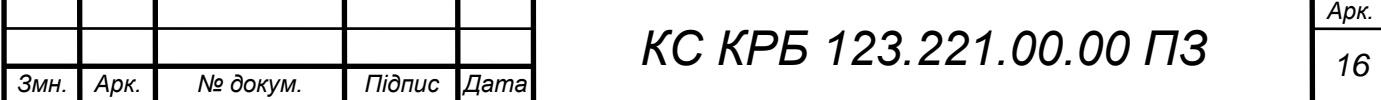

виявляють і діагностують хвороби рослин за допомогою своїх спостережень і спираються на думки місцевих експертів та їхній минулий досвід.

Експерт може визначити, здорова рослина чи ні. Якщо у рослин виявлено хвороби, то спостерігаються помітні симптоми на їхніх листках і плодах.

Діагностика захворювань рослин має досить високий ступінь труднощів, що пов'язані з візуальним дослідження симптомів, які проявляються в основному на листках. Через цю проблему та величезну кількість вирощених рослин та наявні у них фітопатологічні проблеми навіть кваліфіковані агрономи та рослинні патологоанатоми іноді намагаються точно визначити певні хвороби, і, як наслідок, змушені робити неправильні припущення та застосовувати не ті ліки.

Практична оцінка стану здоров'я рослин і діагностика хвороб можуть покращити якість продукції та запобігти втратам виробництва. Раннє виявлення та класифікація хвороб сільськогосподарських культур є важливими для забезпечення виробництва конкретних їх видів.

Різні дослідження показали, що раннє виявлення хвороб рослин має вирішальне значення, оскільки протягом цього періоду хвороби починають впливати на їхній ріст, а симптоми хвороб з'являються на листках.

Коли рослина заражається певним захворюванням, то на листках з'являються значні симптоми, які допомагають ідентифікувати та класифікувати це захворювання. Тому важливо контролювати та оцінювати поширення захворювання. Певний грибок або бактерія часто асоціюється з кольором, масштабом, формою та краями плям і уражень.

У багатьох грибків, які виявляються на рослинах з'являються «ознаки» захворювання, такі як ріст цвілі або плодові тіла, які з'являються на мертвій ділянці у вигляді темних цяток.

Ранні стадії бактеріальних інфекцій, які розвиваються під час вологої погоди на листках або плодах, іноді проявляються у вигляді темних і просочених водою плям з окремим краєм і часто ореолом, світлішим кільцем навколо ділянки.

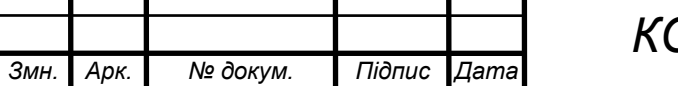

Як і у рослини персика, наприклад, гнила ділянка невелика і виглядає схожою на сусідню здорову тканину на ранній стадії; тому виявити захворювання важко.

У дослідженні сільськогосподарської галузі інформаційні технології відіграють важливу роль. Використовуючи різні методи машинного навчання та обробки зображень, дослідники намагаються досліджувати виявлення та класифікацію хвороб рослин. Виявити хвороби рослин вручну важко, трудомістко і ненадійно.

Оскільки оцінка стану здоров'я втомлива і займає багато часу для окремої рослини на великій ділянці, ця процедура тестування повторюється з часом. Одна рослина може мати різні захворювання з однаковою картиною симптомів; крім того, різні стани рослин мають схожі ознаки та симптоми, що ускладнює визначення конкретного захворювання.

Наприклад, ключові симптоми жовтого кольору виноградної лози дуже поширені та помітні в кінці літа і проявляються як знебарвлення листя, висихання грона та аномальне дозрівання деревини, що дозволяє розпізнати GY і, загалом, відрізнити їх від інших захворювань, які можуть мають подібні зміни (наприклад, згортання листя або пряме пошкодження через живлення цикадки).

Проте вираження симптомів у різних GY дуже стандартизоване, тому симптоматика не допомагає відрізнити один GY від іншого. Оскільки фітоплазми погано передаються при прищепленнях деревних рослин і оскільки симптоматична реакція, викликана різними агентами GY у Baco 22A, однакова, навіть індексація на гібрид Baco 22A, який використовувався в минулому, мало допомогла.

Алгоритми машинного навчання (ML) відіграють важливу роль у процесі автоматизації класифікації та ідентифікації хвороб рослин.

ML допомагає в моніторингу оцінки здоров'я рослин і прогнозуванні захворювань рослин на ранніх стадіях. З плином часу розвивалися нові моделі ML, такі як SVM, архітектури VGG, R-FCN , Faster R-CNN [17], SDD та багато інших.

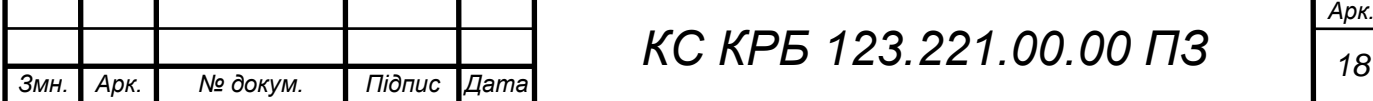

Дослідники використовували їх для своїх експериментів у сфері розпізнавання та класифікації зображень. Деякі з них використовуються в автоматизації систем сільського господарства. Розвиток глибокого навчання надав багатообіцяючі результати та рішення в діагностиці та класифікації хвороб сільськогосподарських культур. Islam et al., представили інтеграцію машинного навчання та обробки зображень для виявлення та класифікації зображень хвороб листя. Вони розробили модель SVM для виявлення захворювань картоплі та використали набір даних про листя картоплі, що складається із здорових і хворих листків.

За допомогою DCDM сьогодні вже оцінено сім різних архітектур CNN, які забезпечують високі результати точності та низький час обчислень. Усі запропоновані у [3] архітектури були навчені та перевірені. Модель DCDM перевершила всі інші архітектури з точки зору часу обчислень, а також продуктивності з середнім рівнем точності 98,78% на тестових зображеннях. Ці висновки є першим кроком до побудови системи на основі камери AWS DeepLens для діагностики хвороб рослин.

Крім того, у [3] також добуто карти ознак вхідного зображення після проходження через модель CNN та застосування фільтрів для візуалізації активацій через шари CNN. Загальна архітектура запропонованої моделі DCDM проілюстрована на рисунку 1.1.

Процес розробки моделі DCDM для виявлення хвороб листя рослин і класифікації включав різні етапи, тобто починаючи зі збору даних разом із попередньою обробкою та підготовкою даних, навчальну модель у AWS Cloud (SageMaker Studio) та впровадження в AWS DeepLens.

Більшість методів використовують супутникові знімки для опрацювання зображень, що дає загальне уявлення про місцевість і, отже, не є ефективним методом для фермерів під час вирощування.

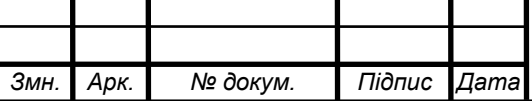

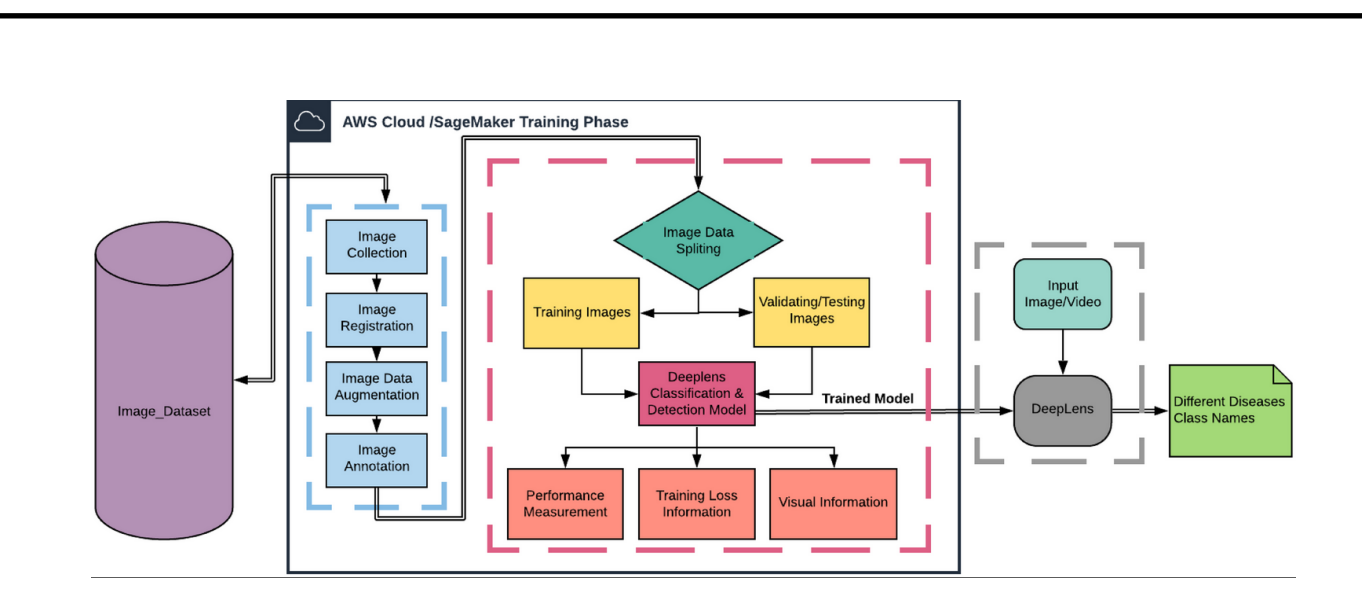

Рисунок 1.1 – Архітектура системи при визначенні хвороб рослин

У даній роботі зображення рослини фіксується за допомогою камери NoIR або Raspberry PI HQ camera, яка підключена до Raspberry Pi. Ці зображення потім розділяються на видиму та NIR смуги, які використовуються для розрахунків значень NDVI, щоб розрізняти здорові та неактивні рослини. Таким чином фермери можуть спеціально перевіряти стан здоров'я окремої рослини.

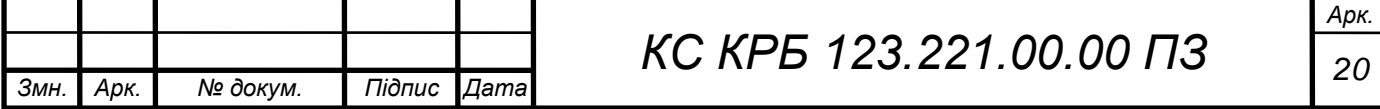

## <span id="page-20-0"></span>РОЗДІЛ 2 ПРОЕКТУВАННЯ КОМП'ЮТЕРНОЇ СИСТЕМИ ВИЗНАЧЕННЯ СТАНУ ЗДОРОВ'Я РОСЛИН

### <span id="page-20-1"></span>2.1 Обґрунтування вибору індексу здоров'я рослин

У роботі для визначення стану, що відображає здоров'я рослин пропонується використати нормований індекс щодо їхньої вегетації – NDVI («Normalized difference vegetation index»). Даний показник дозволяє відобразити у кількісному вигляді якість або ступінь здоров'я рослин, а також кількість рослин на визначеній території. Його можна обчислити із застосуванням навіть супутників знімків або звичайних камер при спостереженні за розвитком дослідних зразків рослин. В основі цього індексу лежить принцип відбиття та поглинання світлових хвиль різної довжини.

Для прикладу, людське око сприймає рослини зеленому кольору. Це означає, що хлорофіл не поглинає, а відбиває світлові хвилі, які відповідають зеленому спектру. Окрім цього, цей пігмент схильний до поглинання інших хвиль, наприклад, червоного спектру. За рахунок такої природи взаємодії рослини зі світлом виникає процес фотосинтезу і як наслідок відбувається ріст і розвиток рослини. Характерною особливістю є те, що на клітинному рівні рослина не поглинає, а відбиває світлові хвилі інфрачервоного спектру.

Виходячи з вище наведених фактів, рослина, яка перебуває у нормальному стані, має достатній рівень пігменту хлорофіл, а її структура на клітинному рівні не пошкоджена. Тоді вона може досить активно поглинати хвилі червоного спектру і водночас відбивати інфрачервоні. Хворі рослини поводяться абсолютно протилежно до здорових.

Для того, щоб розуміти у якому стані перебувають рослини потрібно обчислити різницю інтенсивності відбитого у спектрах червоного та

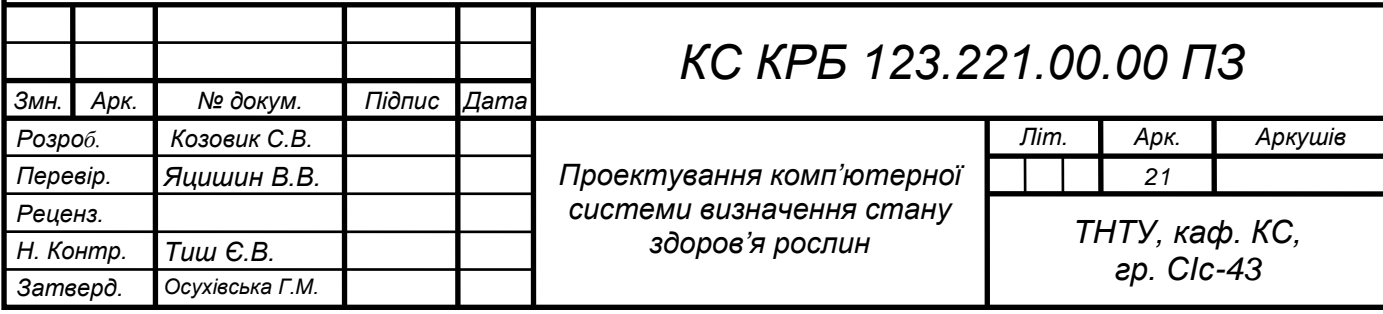

інфрачервоному випромінювання і поділити на їх суму. Формула обчислення NDVI наведено нижче

$$
NDVI = \frac{NIR - RED}{NIR + RED}
$$
\n(2.1)

де  $NDVI$  – нормований індекс вегетативності;

– інтенсивність відбиття інфрачервоного спектру хвиль;

– інтенсивність поглинання променів червоного спектру.

Нормований індекс вегетації запропоновано американськими вченими Техаського університету у 1973 році. Вони обчислювали не просте, звичайне відношення інтенсивностей червоного й інфрачервоного спектру, а дріб різниці значень спектрів та їх суми. Це дозволило нормувати значення коефіцієнта вегетації у діапазоні [-1;1] та забезпечило коректність і простоту порівнянності одержаних значень.

Значення NDVI, які належать інтервалу [-1; 0) відповідають характеристиками неживих об'єктів, зокрема це може стосуватися дорожнього покриття, будинків, води, снігу, піску і т.п.

Значення індексу, які належать діапазону [0;1], позначають об'єкти живої природи, зокрема, рослини.

Потрібно розуміти, що нормований індекс вегетації не повідомляє причин виникнення того чи іншого стану здоров'я рослини, але допомагає у прийнятті рішень щодо того, які процеси відбувається, наприклад, на ділянці, де вони ростуть.

Розглянемо приклад застосування NDVI у різний період розвитку рослин, який, зазвичай, поділяють на початковий, середній та пізній і відображають стадії росту рослин. Аналіз значення індексу NDVI на початковій фазі вегетації рослин дозволяє встановити як рослина перенесла зимовий період:

– у випадку, коли значення менше за 0.15, то існує висока імовірність того, що втрачено практично усі рослини, оскільки це показники звичайної зораної землі і ні про яку мову вегетації не може бути;

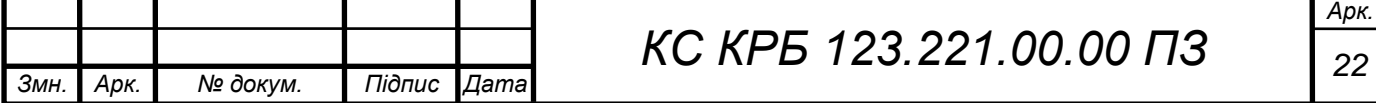

– діапазон значень [0.15; 0.20) також є поганим показником і говорить те, що рослини перебували у ранній стадії розвитку, тобто ще не відбулось кущування перед зимовим періодом;

– діапазон [0.2;0,3) – доволі добрий показник, який можна інтерпретувати як такий, що показує відновлення вегетації рослин після успішного входження у стадію кущування;

– значення діапазону [0,3; 0,5) відповідають нормальним показникам розвитку, однак потрібно враховувати той факт, що великі значення доволі часто можуть повідомляти про пізню стадію входження у холодний період. У випадку, коли фото зроблене до початку моменту поновлення вегетації, то потрібно ще раз провести аналіз розвитку рослини і ділянки, на якій вона росте;

– діапазон значень від 0,5 і вище відповідає аномальному показнику на ранньому етапі росту рослин.

Виходячи з цього, можна зробити висновок – у випадку появи аномальних значень NDVI потрібно провести перевірку ділянки, що значно відхиляється від середнього значення по всій діялнці. Дізнатися значення нормалізованого індексу вегетативності можна за допомогою мобільного додатку OneSoil Scouning або відповідного веб-додатку. Це дозволить одержати актуальну інформацію за кожні 3 або 5 днів у випадку безхмарної погоди. На рисунку 2.1 показано вигляд рослин з відповідними значеннями індексу NDVI.

У середині періоду розвитку рослин за значенням індексу NDVI можна проаналізувати, яким чином проходить їхній розвиток. У випадку, коли значення нормалізованого індексу належать діапазону значень від 0.5 до 0.85, то здоров'я рослин відповідає нормі. Якщо ж значення NDVI нижчі за вказаний діапазон, то рослини потребують додаткового догляду. Це може стосуватися поливу або внесення добрив з поживними елементами.

За допомогою значень індексів NDVI можна створювати карти для нанесення певного виду підживлення рослин. Для цього потрібно виділити зони з різною вегетацією і розрахувати кількість необхідних елементів для кожної з ділянок.

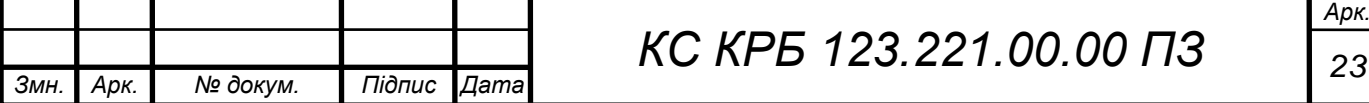

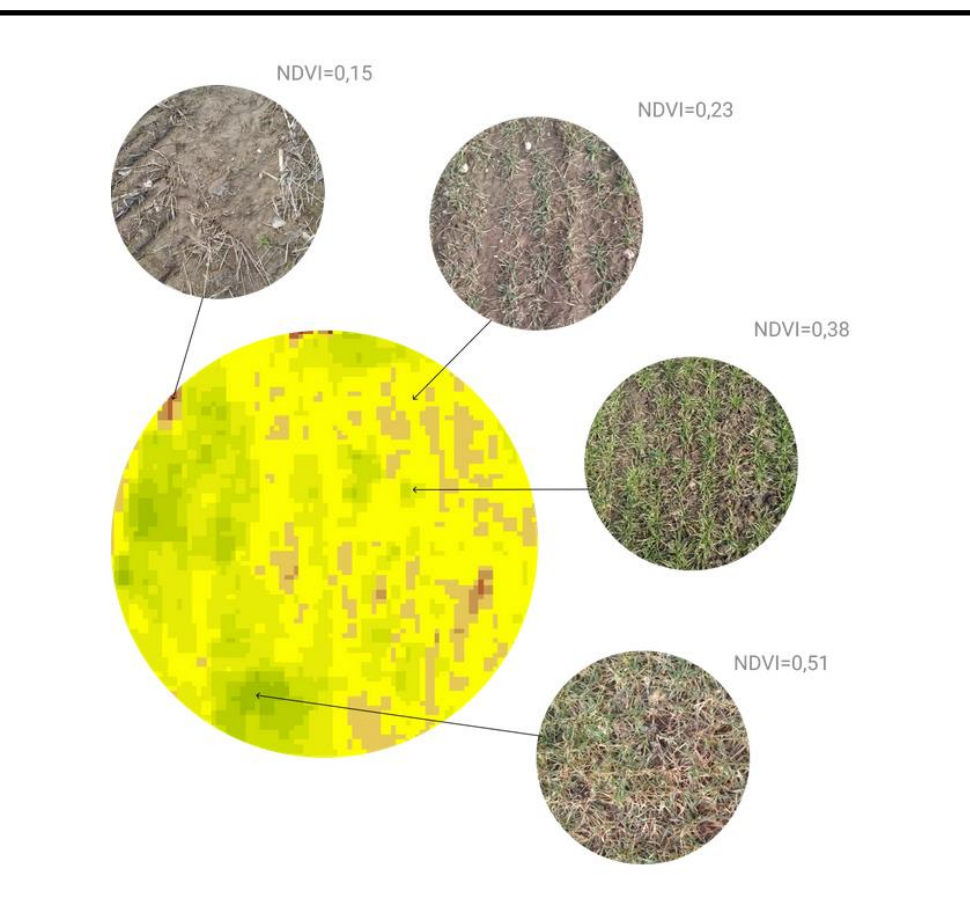

Рисунок 2.1 – Вигляд рослин за різними значеннями індексу NDVI

Якщо використовувати елементи з азотом, то приклад його розрахунку може бути наступним:

– якщо на ділянці рослини показують індекс вегетації, який відповідає нормі, або є вищим за неї, то дозування добрив варто зменшити від десяти до тридцяти відсотків від середнього значення норми

– якщо індекс вегетації відповідає середньому, то кількість добрив потрібно збільшити на двадцять або двадцять п'ять відсотків

– у випадку низького ступеня вегетації необхідно спочатку визначити причину цього.

Нормований індекс вегетації можна застосовувати для моделювання потенційного прогнозу врожайності. Це дає змогу формувати карти внесення фосфоровмісних і калійних мікроелементів.

За значенням NDVI у кінці сезону можна встановити на якій ділянці і в який час вже можна буде збирати урожай. Найбsльш оптимальним значенням індексу в такому випадку є значення, менше за 25%.

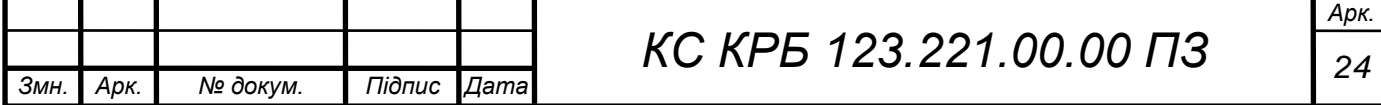

Варто відмітити, що на практиці використовують широкий набір показників для аналізу вегетації рослин, однак NDVI є найбільш поширеним і застосовуваним. Це пов'язано з однією з найбільш вагомих його переваг, яка полягає у високій роздільній здатності зображень рослини у різних світлових спектрах, що в свою чергу дає можливість більш точно визначати здоров'я рослини.

Окрім цього, для визначення цього індексу можна використовувати технологій супутникового зв'язку і фотофіксації, що дає змогу використовувати канали, роздільна здатність яких близько 10 метрів. Це означає, що одному пікселю відповідає ділянка розміром 10\*10 м.

До недоліків використання NDVI належить втрата чутливості щодо росту рослин при досягненні деякого порогового значення. Це призводить до того, що коли спостерігається активна фаза розвитку рослини, то за допомогою цього індексу дуже складно диференціювати аномально зелений колір від нормального зеленого кольору. Крім цього, на NDVI значний вплив мають метеофактори. Наприклад, якщо похмура погода протягом тривалого відрізку часу, то супутникові фото не дають достовірної інформації про стан здоров'я рослин. Однак цього можна уникнути, використовуючи радарну супутникову зйомку.

<span id="page-24-0"></span>2.2 Побудова архітектури комп'ютерної системи аналізу стану здоров'я рослин

Архітектура комп'ютерної системи аналізу стану здоров'я рослин повинна враховувати вимоги, визначенні у технічному завданні на проектування, а також особливості структурних компонентів, які формують апаратну складову системи. Аналізуючи вимоги, представленні у додатку Б, встановлено, що основними компонентами системи є:

- Raspberry PI для управління процесом аналізу стану здоров'я рослин;
- камера з високою роздільною здатністю (12,3 МП);
- фізичні фільтри для аналізу теплових карт і спектру зображень;
- flash-карта для зберігання даних.

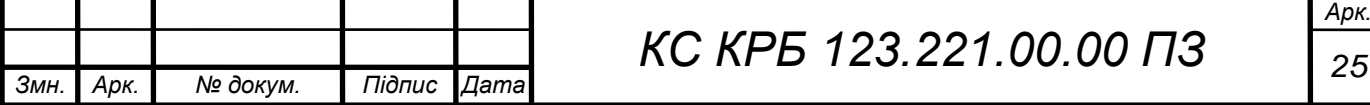

Основна функція, яку покликаний забезпечити міні-комп'ютер Raspberry PI, полягає у забезпеченні комунікаційної основи для з'єднання з камерою, управління процесом обчислення NDVI та зберігання одержаних даних на SDкартку та у хмарному сховищі. Мінікомп'ютер підтримує технологію обміну даними WiFi, що дає змогу одержувати віддалений доступ до нього зі сторони користувачів та передачі даних у хмарне сховище, де накопичуються дані про стан здоров'я рослин.

Для доступу до мікроконтролера користувачі можуть використовувати як мобільні пристрої так і персональні комп'ютери, які підключені до мережі Інтернет. Типова архітектура комп'ютерної системи, що передбачає використання Raspberry PI та відеокамери показана на рисунку 2.2.

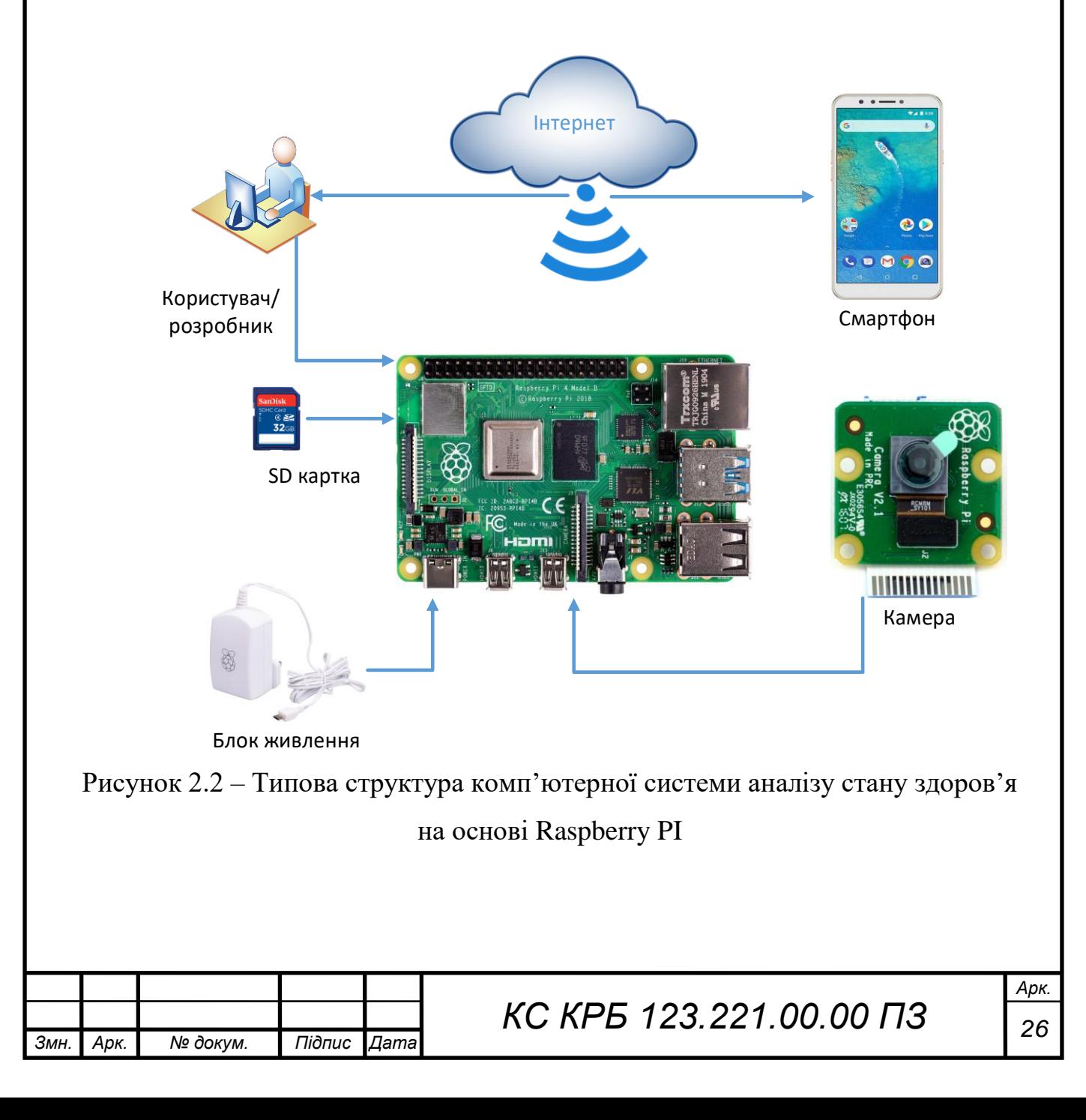

Камера високої роздільної здатності підключається через порт CSI до Raspberry PI і призначена для одержання зображень щодо стану здоров'я рослин з використанням різного типу фільтрів. Захоплені зображення зберігаються на SD-карті і в подальшому передаються у хмарне сховище інформації. На базі мікроконтролера виконуються обчислення індексу NDVI та проводиться їхній аналіз.

У даному проекті, спроектовано архітектуру системи, яка доповнює типову, і показує, які процеси відбуваються при аналізі і виявленні стану у якому перебувають рослини в залежності від періоду їх розвитку. На рисунку 2.3 показано розширену архітектуру системи, що спроектована для визначення стану здоров'я рослин.

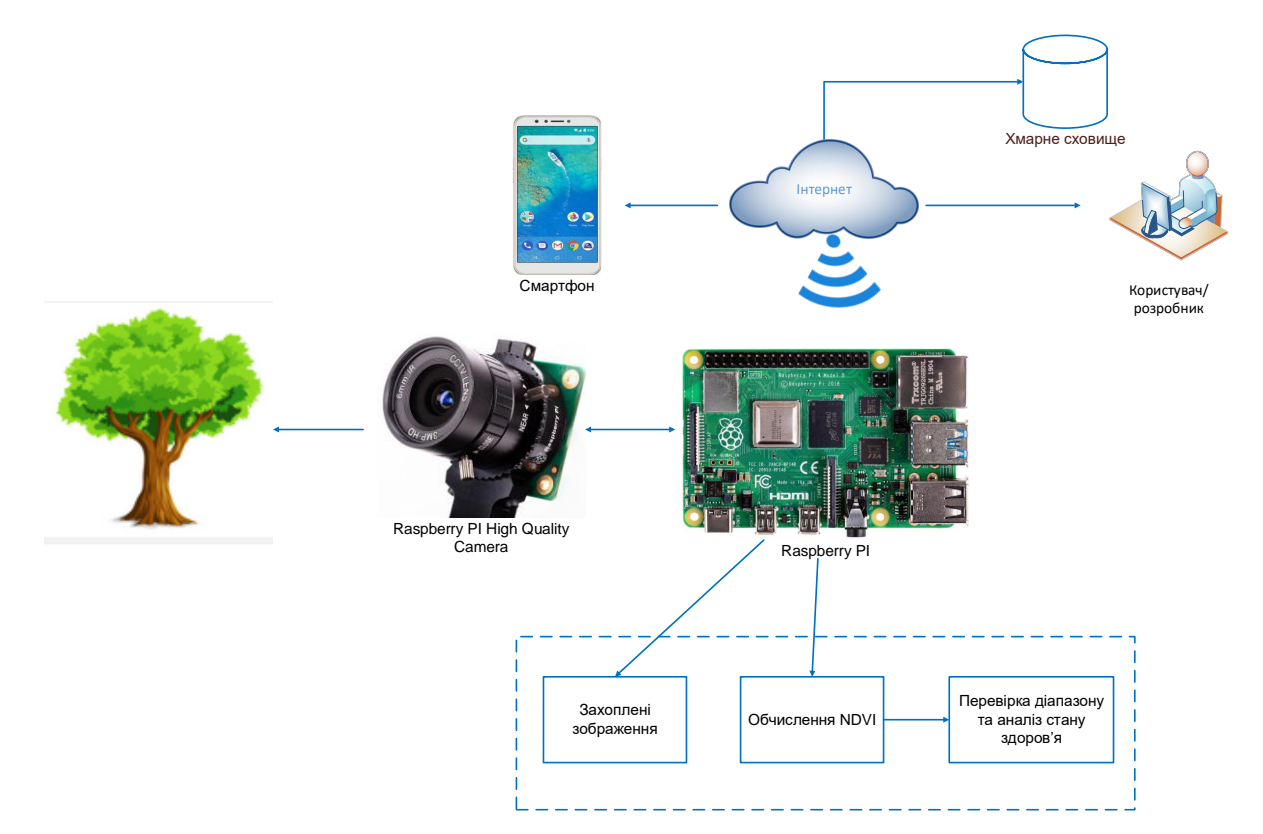

Рисунок 2.3 – Розширена архітектура комп'ютерної системи виявлення стану здоров'я рослин

Для визначення ефективності запропонованого рішення щодо реалізації комп'ютерної системи необхідно більш детально проаналізувати особливості і технічні характеристики використовуваних апаратних пристроїв.

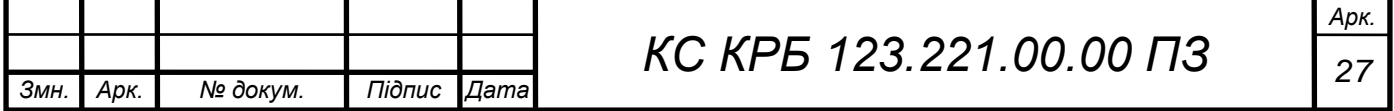

<span id="page-27-0"></span>2.3 Обґрунтування вибору мікроконтролера для управління процесом обчиcлення NDVI

Raspberry Pi представляє собою однокристальний комп'ютер, розроблений Raspberry Pi Foundation. До складу цієї плати входить 64-розрядний чотириядерний процесор ARM з тактовою частотою 1,2 ГГц і модулем безпровідної локальної мережі, який підтримує стандарти 802.11n, Bluetooth 4.1 і Bluetooth Low Energy.

Як і попередня версія Raspberry PI 3 містить 1 ГБ оперативної пам'яті, 4 USB-порти та повну підтримку HDMI. Призначення виводів (діаграма «Pinout Raspberry pi 3 GPIO»), а також деякі інші технічні характеристики детально наведено нижче (таблиця 2.1).

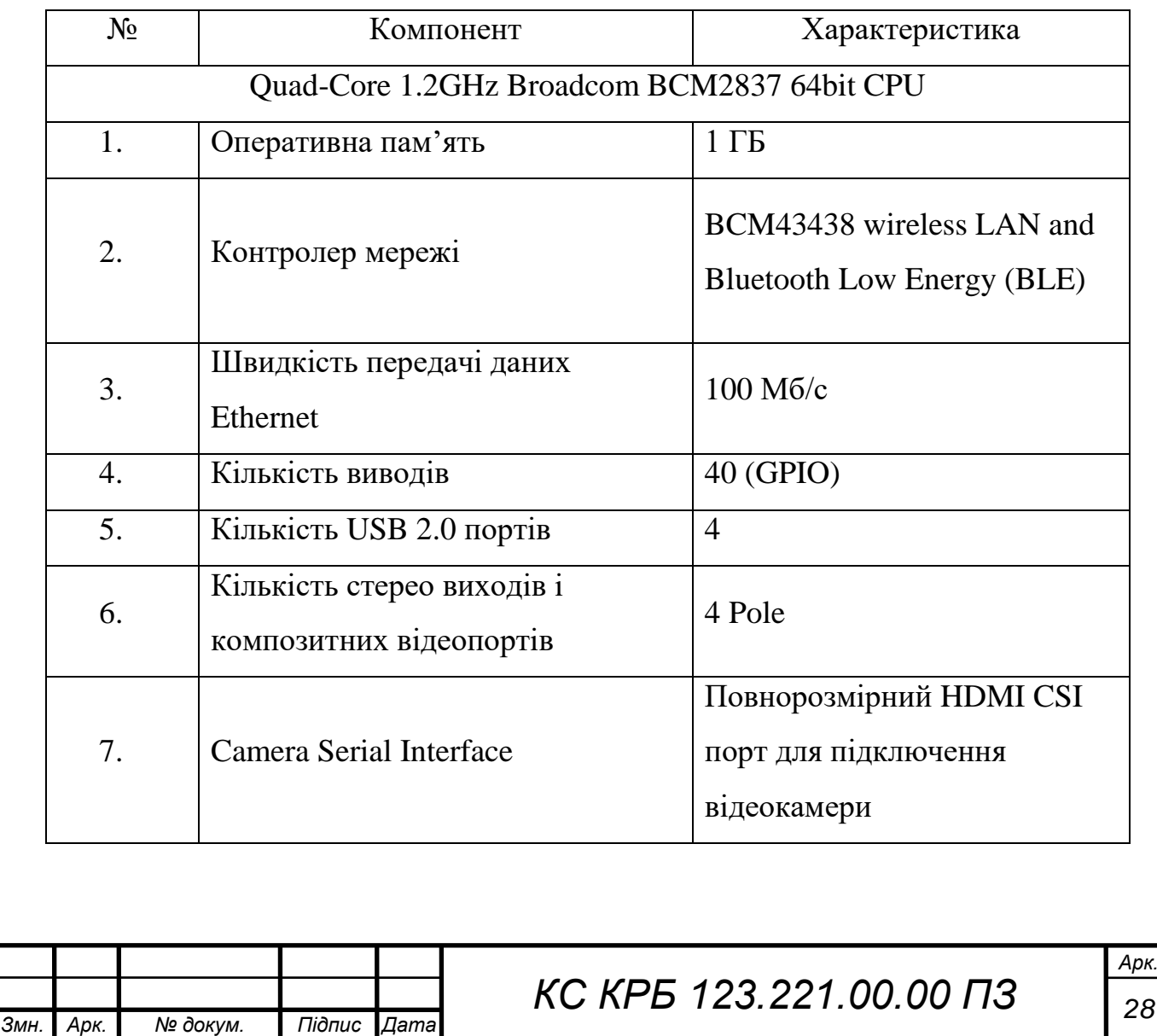

Таблиця 2.1 – Деякі технічні характерстики Raspberry PI 3

*Продовження таблиці 2.1*

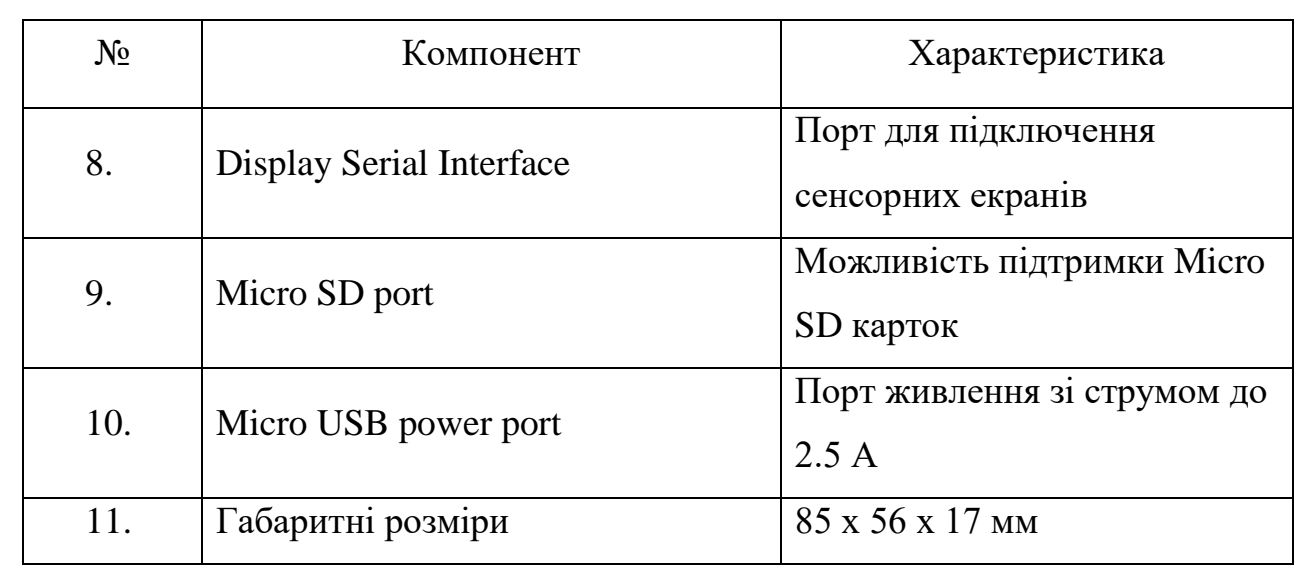

Процесор, який використовується в Raspberry Pi 3 – Broadcom BCM2837, що представляє собою чотириядерний процесор ARM Cortex A53 з частотою 1,2 ГГц і розрядністю 64 біт, зі спільною кеш-пам'яттю L2 об'ємом 512 КБ, двоядерним графічним процесором VideoCore IV з частотою 400 МГц з підтримкою OpenGL ES 2.0, апаратним прискоренням OpenVG, і високою частотою H10-10 для декодування профілю.

На рисунку 2.4 показано загальну структуру та призначення інтерфейсів Raspberry PI 3.

![](_page_28_Figure_4.jpeg)

Потужною особливістю Raspberry Pi є ряд контактів GPIO (General Pins Input Output) уздовж крайнього правого краю плати.

Як і будь-який чіпсет Raspberry Pi, він складається з 40-контактного GPIO. Стандартний інтерфейс для підключення мікропроцесора до інших пристроїв здійснюється за допомогою контактів загального введення/виводу.

Якщо аналізувати можливість підключення зовнішніх пристроїв за допомогою виводів, то більшість з виводів Raspberry PI є функціонально не визначеними і можуть бути програмно налаштовані. Потрібно відмітити, що лише пари виводів з маркування 5V та 3,3V, а також дев'ять виводів для заземлення не підлягають користувацькому налаштуванню.

Виводи «5В» безпосередньо забезпечують живлення відповідного номіналу напруги, що генерується мережевим адаптером. Даний GPIO dbdsl можна використовувати для живлення мінікомп'ютера, а також для живлення іншого обладнання, яке підтримує 5 В.

Вивід «3,3В» застосовується для подачі живлення на компоненти, які функціонують, споживаючи постійну напругу номіналом 3,3 В і для тестування світлодіодів.

Вивід для заземлення позначають «GND» і всі напруги вимірюються відносно цього виводу.

Визначений вивід-вхід GPIO забезпечує мінікомп'ютер одержанням сигналу, що надсилається підключеним до нього периферійним пристроєм. Діапазон номіналу напруг більший за 1,8В і менший за 3,3В зчитуватиметься однокристальним мінікомп'ютером як напруга «ВИСОКА», в іншому випадку – це буде відповідати рівню «НИЗЬКИЙ».

Не можна підключати пристрій з вхідною напругою вище 3,3 В до будьяких GPIO-виводів, бо це призведе до втрати працездатності і поломки мінікомп'ютера Raspberry Pi.

Налаштований GPIO вивід-вихід передає сигнал напруги, що відповідає високому рівню з номіналом 3,3 В або низькому 0 В. Коли цей контакт встановлено на «HIGH», напруга на виході становить 3,3 В, а якщо встановлено значення «LOW», вихідна напруга становить 0 В.

![](_page_29_Picture_142.jpeg)

Поряд з простою функцією вхідних і вихідних контактів, виводи GPIO також можуть виконувати різноманітні альтернативні функції. Деякі специфічні виводи:

«ШІМ» (широтно-імпульсна модуляція) контакти – програмне забезпечення PWM доступне на всіх контактах, апаратна ШІМ доступна лише на контактах: «GPIO12, GPIO13, GPIO18, GPIO19».

«SPI» (Serial Peripheral Interface) – ще один протокол, який використовується для зв'язку між ведучим і веденим пристроями. Він використовується платою Raspberry PI для швидкого зв'язку між одним або кількома периферійними пристроями. Дані синхронізуються за допомогою годинника (SCLK на GPIO11) від ведучого пристрою (RPi), а дані надсилаються з Pi на пристрій SPI за допомогою контакту MOSI (Master Out Slave In).

Якщо пристрою SPI потрібно зв'язатися з Raspberry Pi, він надсилатиме дані назад за допомогою контакту MISO (Master In Slave Out). Для функціонування SPI задіяно 5 контактів:

– «GND»: з'єднує усі контакти GND від усіх підпорядкованих компонентів і плати Raspberry Pi 3 разом.

– «SCLK»: годинник SPI, що з'єднує всі контакти SCLK разом.

– «MOSI» – означає «Master Out Slave In», вивід, що використовується для відправки даних від ведучого пристрою до веденого.

 $\alpha$ MISO» – означає «Master In Slave Out», вивід, що використовується для отримання даних від веденого пристрою до ведучого.

– «CE» (Chip Enable) – потрібно підключити один контакт CE на периферійний пристрій у схемі. За замовчуванням існує два контакти CE, але можемо налаштувати більше таких виводів з інших доступних контактів GPIO.

Виводи SPI на платі: «SPI0: GPIO9 (MISO), GPIO10 (MOSI), GPIO11 (SCLK), GPIO8 (CE0), GPIO7 (CE1) SPI1: GPIO19 (MISO), GPIO20 (MOSI), GPIO21 (SCLK), GPIO18 (CE0), GPIO17 (CE1), GPIO16 (CE2)».

I <sup>2</sup>C використовується платою Raspberry Pi для зв'язку з пристроями, які сумісні з Inter-Integrated Circuit (низькошвидкісний двопровідний послідовний протокол зв'язку). Цей стандарт зв'язку вимагає ролей ведучий-ведений між

![](_page_30_Picture_150.jpeg)

обома пристроями. I<sup>2</sup>C має два підключення: SDA (Serial Data) і SCL (Serial Clock). Вони працюють, надсилаючи дані на з'єднання SDA та використовуючи його, а швидкість передачі даних контролюється за допомогою контакту SCL. Дані: (GPIO2), годинник (GPIO3). Дані EEPROM: (GPIO0), годинник EEPROM (GPIO1)

Вивід UART – послідовний зв'язок або виводи UART (універсальний асинхронний приймач/передавач) забезпечують спосіб зв'язку між двома мікроконтролерами або комп'ютерами. Вивід TX використовується для передачі послідовних даних, а вивід RX використовується для отримання послідовних даних, що надходять від іншого послідовного пристрою. TX (GPIO14) RX (GPIO15).

<span id="page-31-0"></span>2.4 Характеристики камери Raspberry PI High Quality

RPI HQ камера є пристроєм захоплення відео та зображення рослин для визначення стану їхнього здоров'я. На рисунку 2.5 показано загальний її вигляд.

![](_page_31_Picture_4.jpeg)

Для підключення камери до Raspberry PI використовується гнучка шина, яка вставляється в роз'єм з позначкою CAMERA на Raspberry Pi. Цей інтерфейс розташований між портами Ethernet і HDMI.

Шлейф потрібно вставляти сріблястими контактами до порту HDMI. Щоб відкрити роз'єм, необхідно потягнути за виступи у верхній частині роз'єму вгору, а потім до порту Ethernet. Гнучкий кабель слід щільно вставляти в роз'єм, не допускаючи його згинання під занадто гострим кутом.

Щоб закрити роз'єм, потрібно натиснути на верхню частину роз'єму до порту HDMI і вниз, утримуючи гнучкий кабель на місці. Для того, щоб можна було проводити фокусування камери, а також використовувати різного типу фільтри можна використовувати корпус камери, який показано на рисунку 2.6.

![](_page_32_Figure_3.jpeg)

Рисунок 2.6 – Корпус камери з можливістю фокусування та підтримкою фільтрів

Габаритні розміри самої камери з високою роздільною здатністю та сумісністю з Rasberry PI показано на рисунку 2.7.

![](_page_32_Picture_97.jpeg)

![](_page_33_Figure_0.jpeg)

![](_page_34_Figure_0.jpeg)

![](_page_34_Picture_59.jpeg)

![](_page_35_Figure_0.jpeg)

Рисунок 2.11 – Схема живлення відеокамери

Для програмного керування камерою і забезпечення сумісності з іншими пристроями використовується бібліотека libcamera, що спрямована на підтримку складних систем камер безпосередньо з операційної системи Linux.

У випадку Raspberry Pi це дозволяє керувати системою камери безпосередньо з відкритого вихідного коду, що працює на процесорах ARM. Власний код, що працює на GPU Broadcom і до якого користувачі взагалі не мають доступу, майже повністю ігнорується.

Бібліотека libcamera надає програмам, написаних на C++, API і працює на рівні налаштування камери, а потім дозволяє формувати програмні запити на одержання кадрів зображення. Ці буфери зображень знаходяться в системній пам'яті і можуть передаватися безпосередньо в кодеки статичних зображень (наприклад, JPEG) або відеокодери (наприклад, h.264), хоча такі допоміжні функції, як кодування зображень або їх відображення, виходять за рамки компетенції libcamera.

З цієї причини Raspberry Pi надає невеликий набір прикладів реалізації додатків за допомогою libcamera. Це прості програми, створені на основі libcamera, і розроблені здебільшого для імітації функції застарілого стеку,

![](_page_35_Picture_95.jpeg)
побудованого на власному коді графічного процесора Broadcom (деякі користувачі розпізнають ці застарілі програми як raspstill і raspivid).

Додатки, які надаються:

– «libcamera-hello» – проста програма "hello world", яка запускає потік попереднього перегляду камери та відображає його на екрані;

– «libcamera-jpeg» – програма для запуску вікна попереднього перегляду, а потім зйомки фотографій високої роздільної здатності.

– «libcamera-still» – більш складна програма для захоплення нерухомих зображень, яка імітує більше функцій raspistill.

– «libcamera-vid» – програма для захоплення відео.

– «libcamera-raw» – основна програма для захоплення необроблених кадрів Bayer безпосередньо з датчика.

 $\alpha$ libcamera-detect» – програма не створена за замовчуванням, але користувачі можуть створити її, якщо на Raspberry Pi встановлено TensorFlow Lite – при виявленні певних об'єктів записує зображення у форматі JPEG.

Програми для libcamera Raspberry Pi — це не лише програми командного рядка, які дозволяють легко знімати зображення та відео з камери, вони також є прикладом того, як користувачі можуть створювати власні програми на основі libcamera із користувацькими функціями відповідно до власних потреб.

У наступному розділі реалізовано програмне забезпечення з використанням бібліотеки libcamera, що дозволяє застосування фільтрів для подальшого аналізу стану здоров'я рослин.

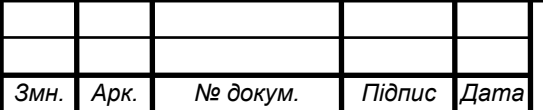

# РОЗДІЛ 3 ПРОГРАМНА РЕАЛІЗАЦІЯ ВИЗНАЧЕННЯ ТА АНАЛІЗУ ІНДЕКСУ СТАНУ ЗДОРОВ'Я РОСЛИН

3.1 Обґрунтування фільтрів для камери при визначенні індексу стану здоров'я рослин

На камеру, яка використовується при побудові комп'ютерної системи аналізу стану здоров'я рослин, можна використовувати спеціалізовані фільтри для запобігання попаданню світлових хвиль визначеної довжини до давача. Наприклад, більшість цифрових камер мають інфрачервоний фільтр, який запобігає потраплянню променів визначеної частоти і довжини світлових хвиль на сенсор камери.

При проектуванні комп'ютерної системи використовуються фільтри, які дозволяють обчислювати нормований індекс вегетації рослин. Власне за їх допомогою можна одержати зображення відмінне від реального. Для цього потрібно додатково встановити потрібний фільтр на камеру і виконати усі процедури, які наведені у розділі 2 кваліфікаційної роботи. На рисунку 3.1 показано зображення, які одержано при застосуванні різноманітних фільтрів.

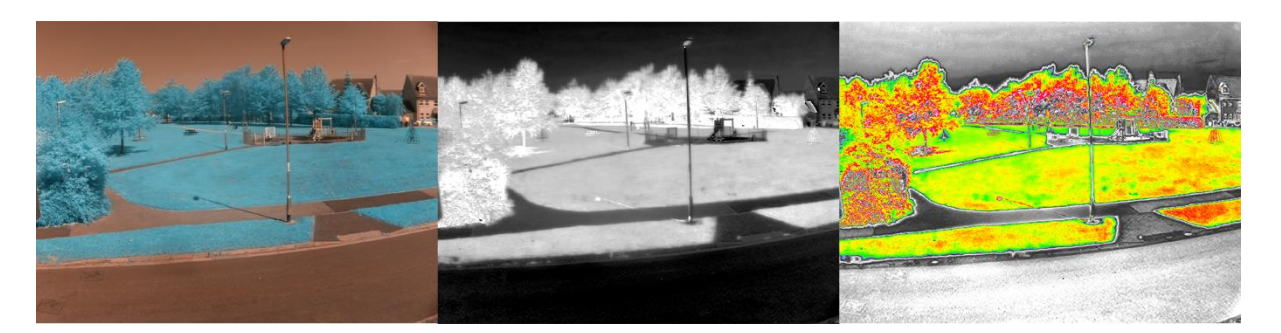

Рисунок 3.1 – Зображення при застосування різних фільтрів

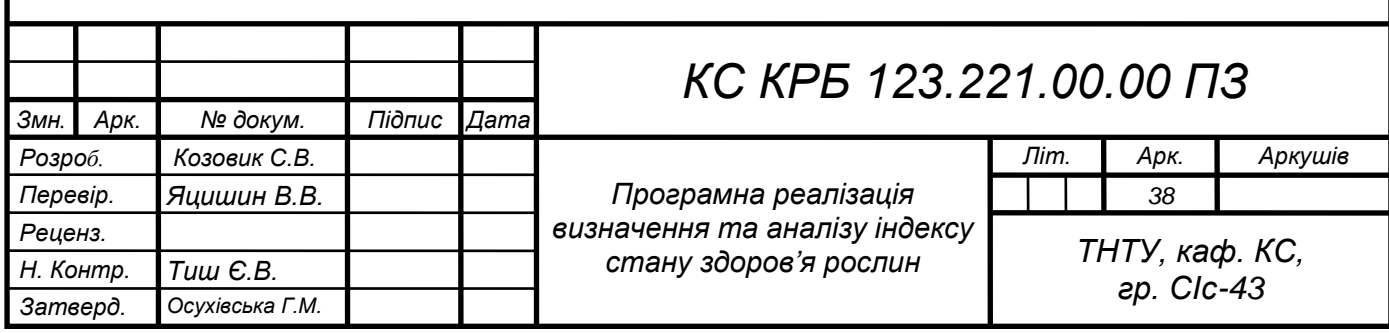

Рослини, зазвичай, зеленого кольору, однак виникає питання чому саме зеленого. Причина цього полягає в тому, що вони містять хімічну речовину під назвою хлорофіл. Ця хімічна речовина допомагає їм використовувати сонячне світло, щоб перетворити вуглекислий газ і воду в корисні хімічні речовини, які називаються вуглеводами, у процесі, який називається фотосинтезом.

Однак хлорофіл не може використовувати все сонячне світло. Світло від сонця надходить у різних формах. Коли спостерігати веселку, то можна побачити кілька різних кольорів світла. Є форми світла, які люди не можуть побачити: Ультрафіолетове (УФ) світло невидиме для людини. Це тип світла, який може викликати сонячний опік.

Інфрачервоне (ІЧ) світло також невидиме для людей, але це причина, чому людина може відчувати тепло, коли покладе руки перед вогнем. Існують також інші види світлових променів, наприклад, мікрохвилі, радіохвилі, рентгенівські та гамма-промені. Спектр, у який розкладається світло, показано на рисунку 3.2.

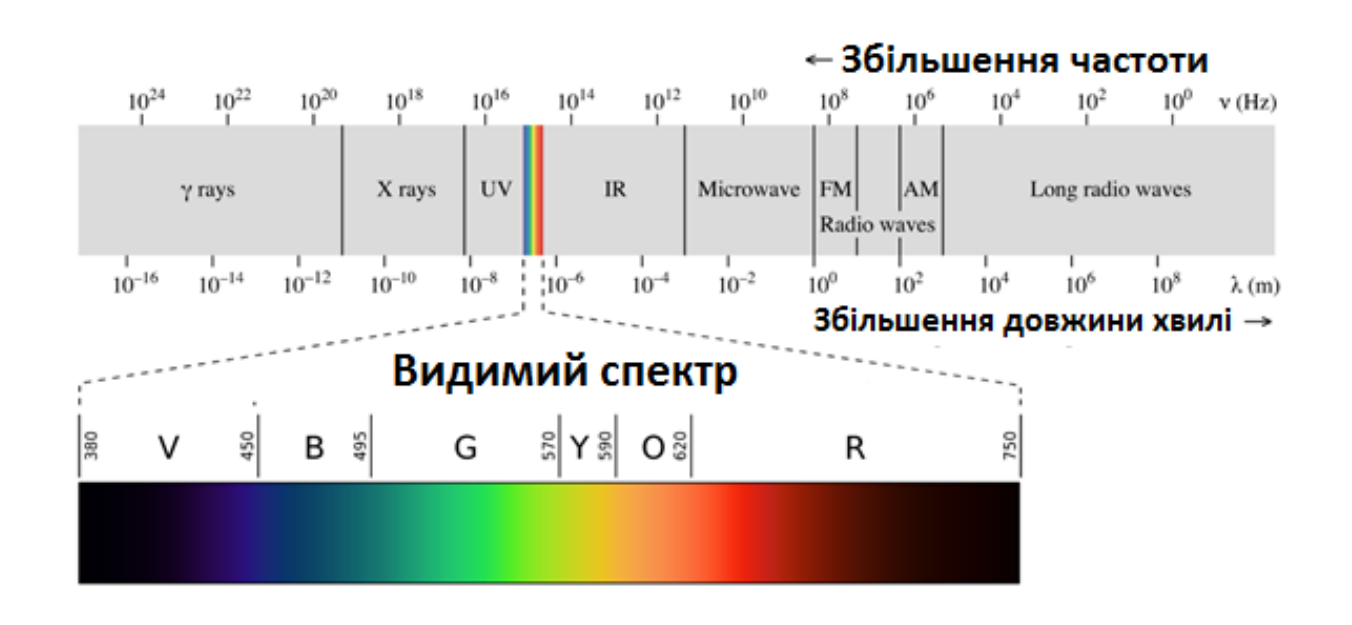

Рисунок 3.2 – Спектр світлового випромінювання

Хлорофіл може використовувати лише частину світла від сонця для здійснення фотосинтезу. Він не може використовувати зелене світло, тому воно

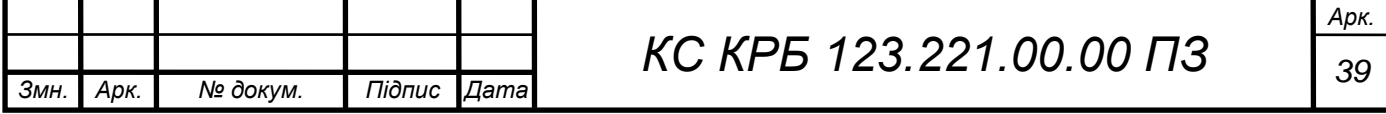

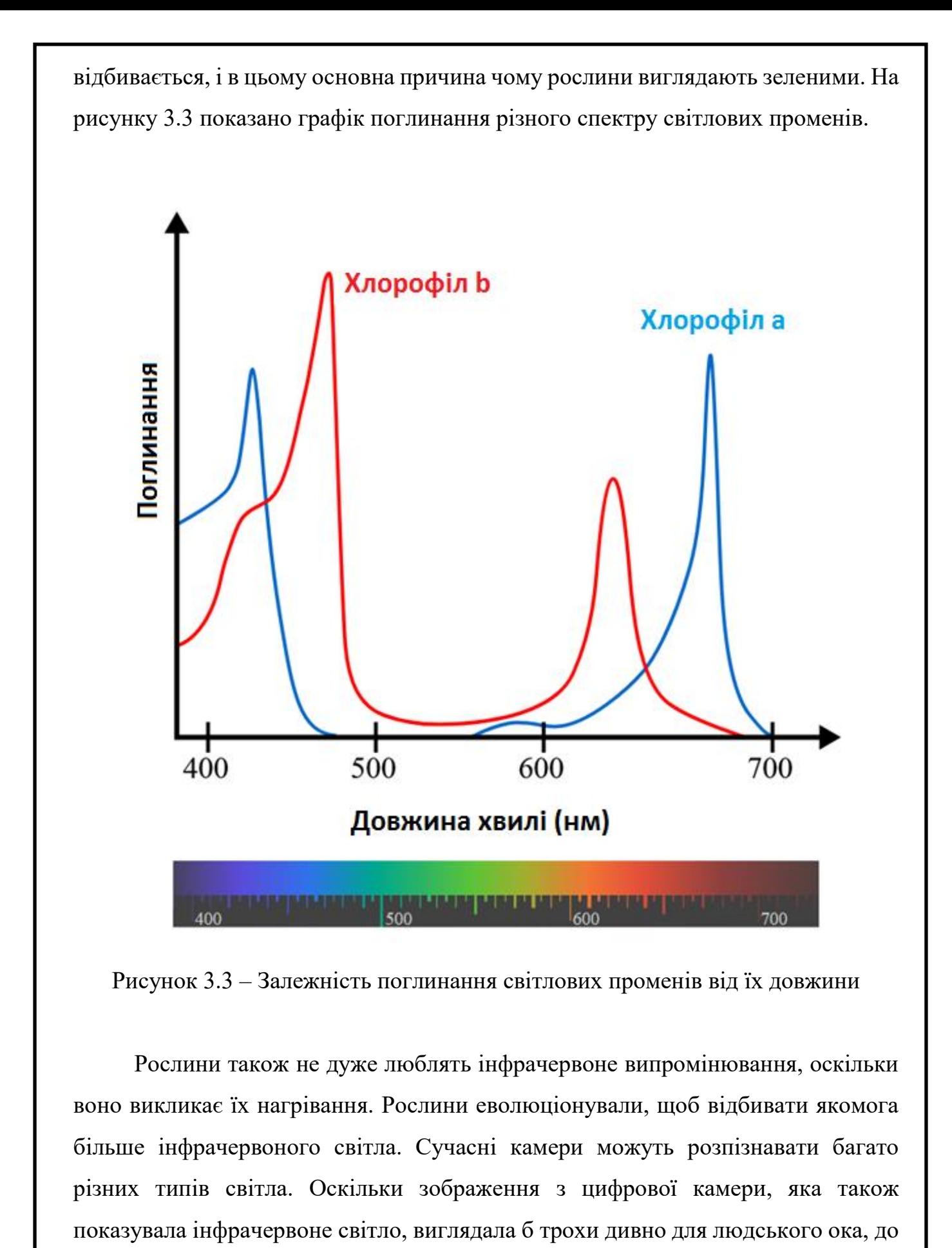

них додано спеціальні фільтри, щоб інфрачервоне світло не могло досягти

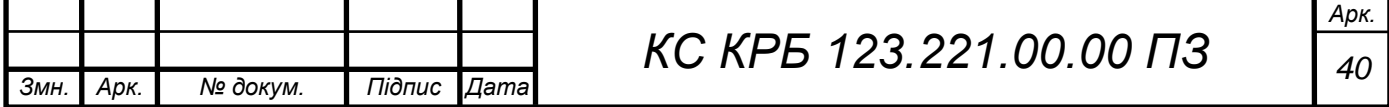

датчика. Нижче на рисунку 3.4 можна побачити зображення парку, зняте без інфрачервоного фільтра.

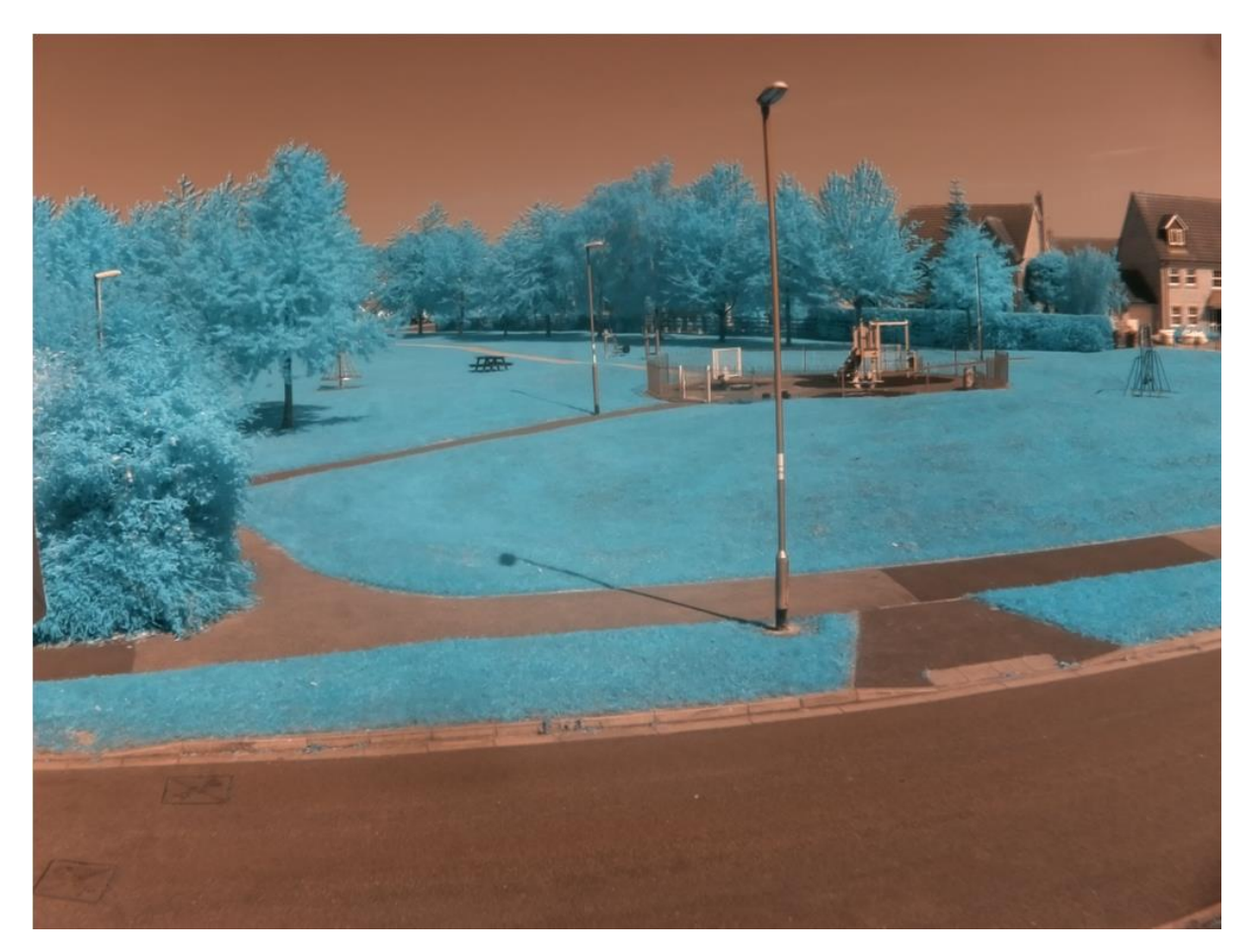

Рисунок 3.4 – Зображення без інфрачервоного фільтра

Існують різні види інфрачервоного світла. Камери, які можуть робити тепловізійні зображення, насправді вловлюють довгохвильове інфрачервоне світло.

Це відрізняється від короткохвильового інфрачервоного світла (коротке інфрачервоного випромінювання), яке необхідно відфільтрувати цифровими камерами. Це дійсно актувально для вимірювання стану здоров'я рослин. Якщо рослина здорова, то вона буде відбивати багато короткохвильового інфрачервоного випромінювання. Якщо здоров'я рослини є поганим, то вона поглинає багато таких променів.

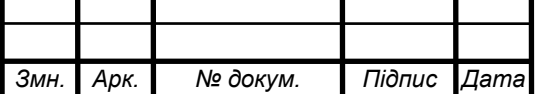

Синьо-зелений колір на рисунку 3.5 означає, що відбивається більше інфрачервоного світла. Тут можна помітити, що інфрачервоне світло більше відбивається від здорових листків, ніж від хворих або мертвих листків.

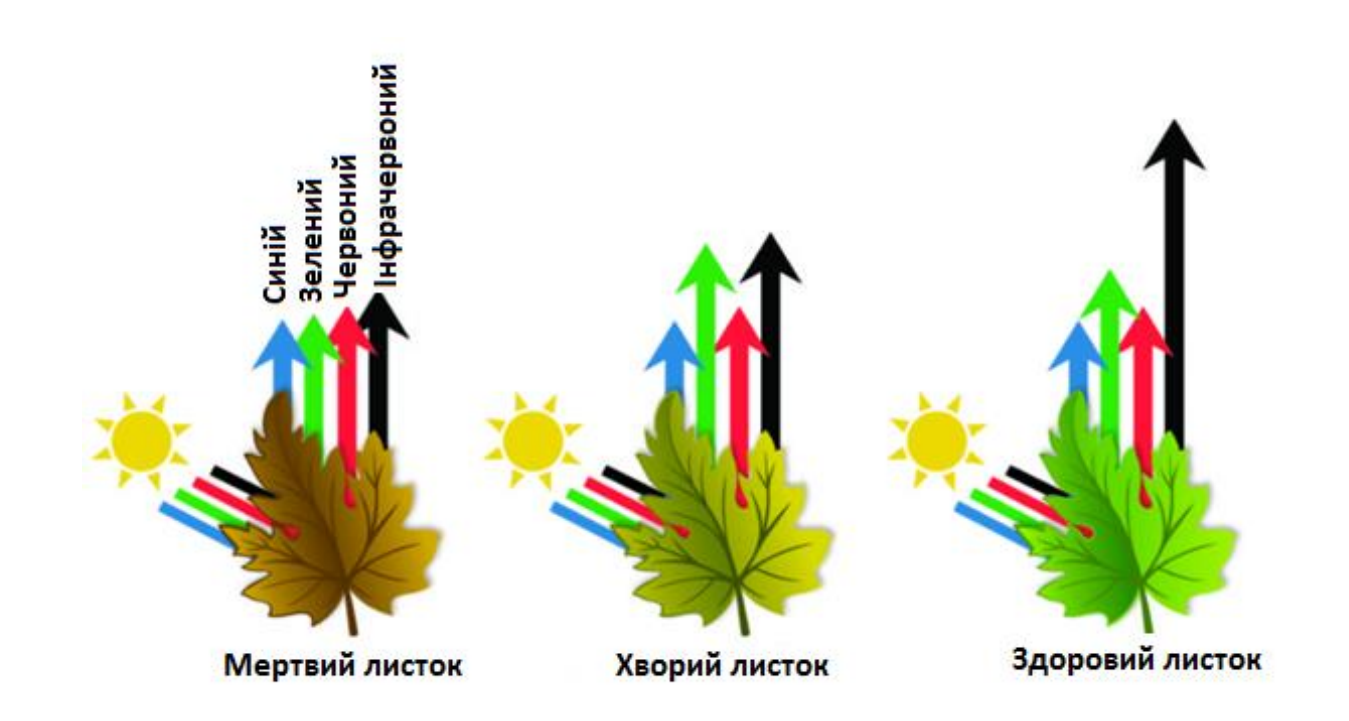

Рисунок 3.5 – Відбиття рослинами різного спектру світлових променів

Використання камери без інфрачервоного фільтра дозволяє виявити кількість інфрачервоного світла, яке відбивається рослинами, таким чином вимірюючи здоров'я рослини.

3.2 Програмне налаштування параметрів камери без інфрачервоного фільтра

Для того, щоб перетворити зображення, яке не має ІЧ-фільтра, на зображення NDVI, можна використовувати графічну бібліотеку Python під назвою OpenCV.

З операційної системи на Raspberry Pi потрібно відкрити термінал з використанням комбінації гарячих клавіш «Ctrl + Alt», а потім натиснути клавішу «T». При реалізації програмної складової комп'ютерної системи для аналізу стану здоров'я потрібно встановити додаткові пакети Python для

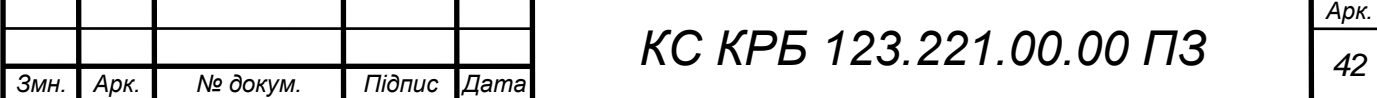

опрацювання зображень. У лістингу 3.1 показано команди для інсталяції необхідних компонентів.

Лістинг 3.1 – Інсталяція необхідних бібліотек *sudo pip3 install -U numpy sudo pip3 install opencv-python sudo apt install libatlas-base-dev* 

Далі потрібно відкрити Thonny з меню «Programming». Для початку просто треба завантажити зображення та відобразити його на екрані. Для цього потрібно клацнути правою кнопкою миші на поточному зображенні та зберегти його у потрібній папці на Raspberry Pi, наприклад, зображення, яке показано на рисунку 3.4.

Потім у середовищі Thonny необхідно імпортувати два модулі, які є важливими при реалізації логіки обчислення індексу здоров'я рослин. Імпорт бібліотек наведено у лістингу 3.2.

Лістинг 3.2 – Імпорт потрібних бібліотек

*import cv2 import numpy as np*

Наступним етапом є завантаження зображення та виведення його на екран. Для цього необхідно використати наступні методи:

– «cv2.imread ()» – використовується для завантаження зображення;

«пр.array(original, dtype=float)/float(255)» – використовується для перетворення зображення в масив з необхідним типом даних

– «cv2.namedWindow()» – використовується для створення вікна відображення

– «cv2.imshow()» – використовується для відтворення зображення у вікні

– «cv2.waitKey» – зупиняє зникнення вікна, поки не буде натиснута клавіша;

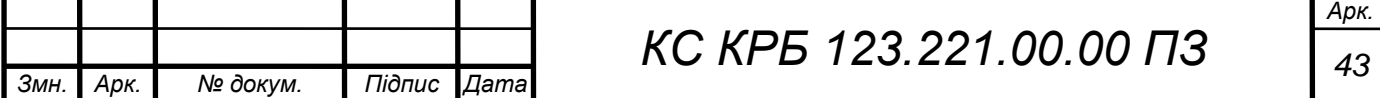

– «cv2.destroyAllWindows()» –закриває вікно після натискання клавіші. У лістингу 3.3 наведено застосування описаних методів.

```
Лістинг 3.3 – Скрипт виведення зображень на екран
import cv2
import numpy as np
image = cv2.imread('/home/username/park.png') # load image
image = np.array(image, dtype=float)/float(255) 
#convert to an array
cv2.namedWindow('Original') # create window
cv2.imshow('Original', image) # display image
cv2.waitKey(0) # wait for key press
cv2.destroyAllWindows()
```
Після того, як виконається програмний код, на екрані повинно з'явитися завантажене зображення. При натисненні на будь-яку клавішу – воно зникає.

3.3 Масштабування зображень камери

Зображення може бути завеликим для використовуваного дисплею, але це можна виправити шляхом масштабування. Для цього спочатку потрібно отримати ширину та висоту зображення, а потім зменшити відповідні значення.

У наведеному нижче прикладі (лістинг 3.4) висота і ширина зображення поділені на 2. Однак можна використовувати інші значення, щоб забезпечити необхідний рівень масштабування.

#### Лістинг 3.4 – Масштабування вихідного зображення

```
image = cv2.imread('/home/username/park.png') # load image
image = np.array(original, dtype=float)/float(255)
#convert to an array
shape = image.shape
height = int(shape[0]/2)
```
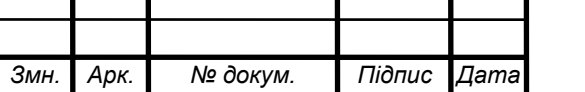

*КС КРБ 123.221.00.00 ПЗ <sup>44</sup>*

```
width = int(shape[1]/2)cv2.namedWindow('Original') # create window
```
Далі проведено зміну розміру зображення перед його виведенням на екран, шляхом додавання програмного коду представленого у лістингу 3.5.

```
Лістинг 3.5 – Зміна розмірів зображення перед виводом на екран
hape = image.shape
height = in(shape[0] / 2)
width = int(shape[1] / 2)
image = cv2.resize(image, (width, height))
cv2.namedWindow('Original') # create window
```
Оскільки, в подальшому необхідно буде відображати й інші зображення, то скрипт лістингів 3.4 і 3.5 можна перетворити у функціїі викликати її по мірі необхідності. Функція на вхід отримує об'єкт зображення, а також його мета опис, як показано у лістингу 3.6.

```
КС КРБ 123.221.00.00 ПЗ 45
Лістинг 3.6 – Функція масштабування зображень
import cv2
import numpy as np
original = cv2.imread('/home/username/park.png')
#################################################
def display(image, image_name):
     image = np.array(image, dtype=float)/float(255)
     shape = image.shape
     height = int(shape[0] / 2)
     width = int(shape[1] / 2)
     image = cv2.resize(image, (width, height))
     cv2.namedWindow(image_name)
     cv2.imshow(image_name, image)
     cv2.waitKey(0)
     cv2.destroyAllWindows()
```
*Змн. Арк. № докум. Підпис Дата*

*display(original, 'Original')*

Наступний крок полягає у налаштуванні контрасту зображень рослин, які одержуються з камери.

3.4 Налаштування контрасту зображень

Контраст – це різниця між яскравістю або кольоро-передачею зображення. Зображення нижче було розділено так, що ліва половина має низький контраст, а права — високий. У даному випадку потрібно збільшити контраст зображення для NDVI. На рисунку 3.6 показано зображення з різним рівнем контрасту.

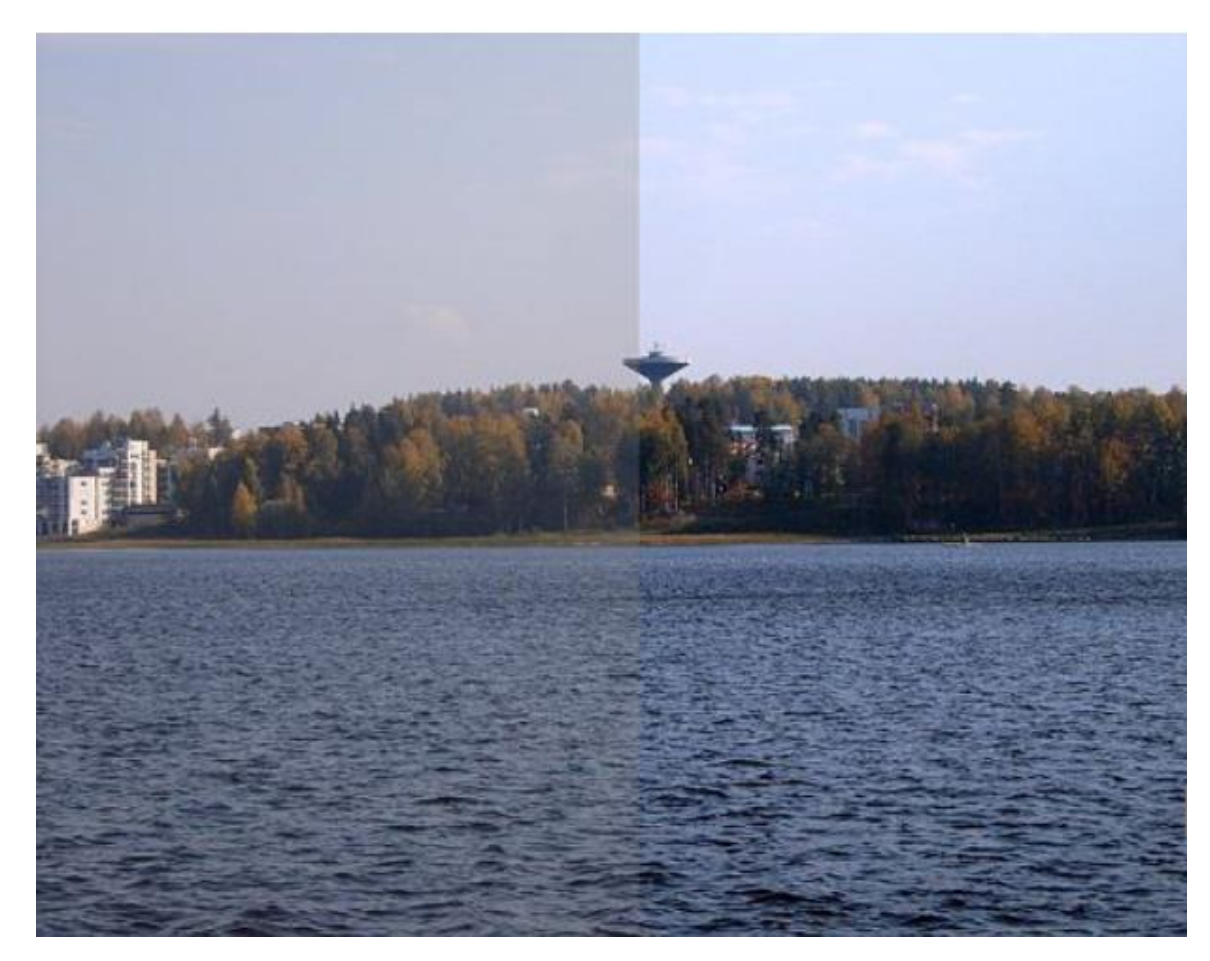

Рисунок 3.6 – Зображення з різним контрастом

Для того, щоб забезпечити регулювання контрастності зображень необхідно реалізувати функцію kontrast\_stretch.

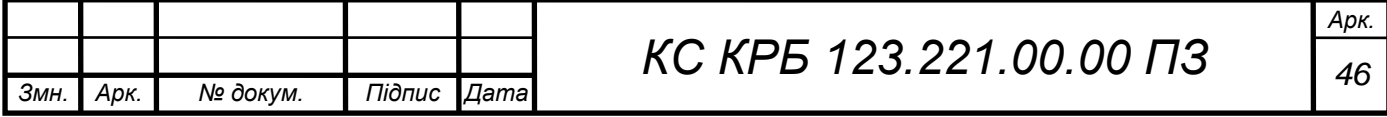

Дана функція прийматиме на вхід один параметр, що відповідатиме об'єкту завантажуваного зображення cv2. Оголошення функції повинно бути після того, як завантажено зображення (лістинг 3.7).

```
Лістинг 3.7 – Оголошення функції «kontrast_stretch»
import cv2
import numpy as np
original = cv2.imread('/home/username/park.png')
def display(image, image_name):
     image = np.array(image, dtype=float)/float(255)
     shape = image.shape
    height = int(shape[0] / 2)width = int(shape[1] / 2) image = cv2.resize(image, (width, height))
     cv2.namedWindow(image_name)
     cv2.imshow(image_name, image)
     cv2.waitKey(0)
     cv2.destroyAllWindows()
def contrast_stretch(im):
```
Далі до функції необхідно додати два рядки коду (лістинг 3.8), щоб знайти верхню яскравість пікселів на зображенні у верхніх 5% і нижніх 5% зображення.

Лістинг 3.8 – Налаштування функції «kontrast\_stretch»

```
def contrast_stretch(im):
     in_min = np.percentile(im, 5)
     in_max = np.percentile(im, 95)
```
Тепер потрібно встановити максимальну і мінімальну яскравість для нового зображення, яке буде створено. Найяскравіший колір пікселя відповідає значенню 255, а мінімальний — 0. Тому функція керування контрастом набере вигляду, як показано у лістингу 3.9.

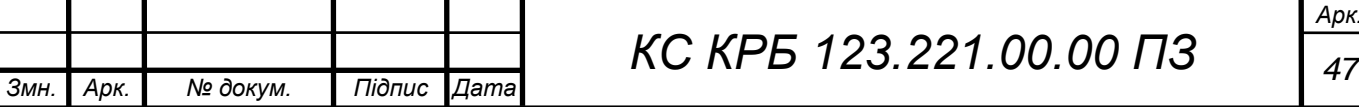

```
Лістинг 3.9 – Регулювання контрасту від 0 до 255
```

```
def contrast_stretch(im):
     in_min = np.percentile(im, 5)
     in_max = np.percentile(im, 95)
     out_min = 0.0
     out_max = 255.0
```
Далі необхідно виконати деякі обчислення, щоб змінити всі пікселі на зображенні. Це дозволить забезпечити повний діапазон контрастів від 0 до 255 на усьому зображенні. Це можна зробити за допомогою скрипта, який показаний у лістингу 3.10.

```
Лістинг 3.10 – Зміна контрасту усього зображення
def contrast_stretch(im):
     in_min = np.percentile(im, 5)
     in_max = np.percentile(im, 95)
     out_min = 0.0
     out_max = 255.0
     out = im - in_min
     out *= ((out_min - out_max) / (in_min - in_max))
     out += in_min
     return out
```
Тепер, коли є функція збільшення контрасту зображення, можна виконувати його перетворення та відображення на екрані.

Для цього потрібно викликати функцію kontrast\_stretch, а потім функцію відображення, як показано у лістингу 3.11.

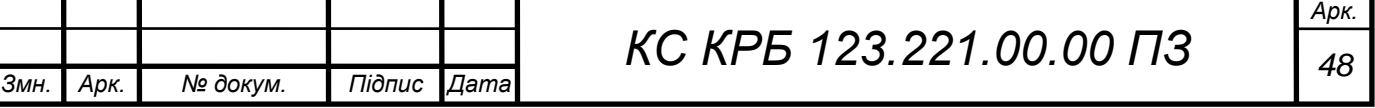

Лістинг 3.11 – Виклик функцій контрасту та відображення *display(original, 'Original') contrasted = contrast\_stretch(original) display(contrasted, 'Contrasted original')*

Різницю між нормальним зображенням і тим, у якого збільшена контрастність показано на рисунку 3.8.

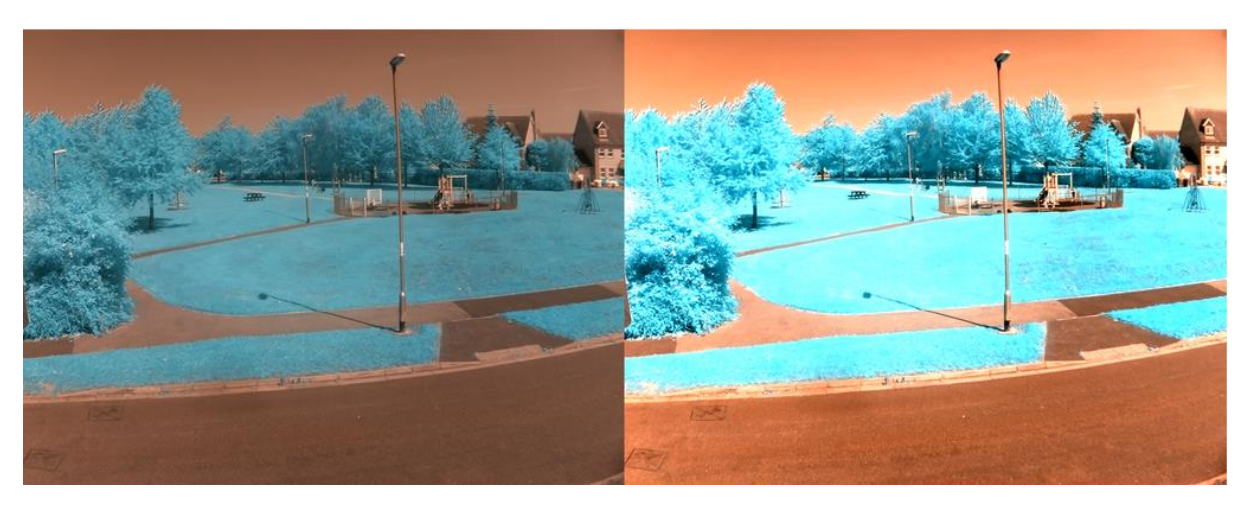

Рисунок 3.8 – Порівняння контрастності зображень із застосуванням функції kontrast\_stretch

Для того, щоб зберегти висококонтрастне зображення, необхідно додати один рядок у кінець коду, щоб можна було порівняти два зображення у браузері файлів. У даному випадку, зображення матиме назву «kontrasted.png» (лістинг 3.12).

```
Лістинг 3.12 – Збереження зображення з високим контрастом
display(original, 'Original')
contrasted = contrast_stretch(park)
display(contrasted, 'Contrasted original')
cv2.imwrite('contrasted.png', contrasted)
```
Таким чином реалізовано програмне налаштування параметрів камери для управління контрастом і масштабуванням одержуваних зображень для

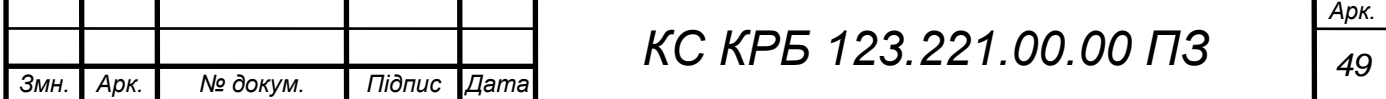

визначення стану здоров'я рослин. Далі необхідно реалізувати безпосереднє обчислення індексу вегетації.

## 3.5 Програмна реалізація розрахунку NDVI

Тепер, коли існує можливість отримувати висококонтрастне зображення, настав час виконати обчислення NDVI. Це передбачає, що всі сині пікселі повинні стати яскравішими, а всі червоні пікселі – темнішими, шляхом нанесення заливки на зображення чорно-білого тла.

Найяскравіші пікселі на зображенні вказують на здорові рослини, а найтемніші — на хворі рослини або їх відсутність.

Програмна реалізація для обчислення NDVI передбачає створення функції, наприклад, calc\_ndvi(), яка на вхід приймає зображення. Лістинг функції обчислення індексу вегетації показано у лістингу 3.13.

```
Лістинг 3.13 – Функція обчислення NDVI
```
*def contrast\_stretch(im): in\_min = np.percentile(im, 5) in\_max = np.percentile(im, 95)*

```
 out_min = 0.0
     out_max = 255.0
     out = im - in_min
     out *= ((out_min - out_max) / (in_min - in_max))
     out += in_min
     return out
def calc_ndvi(image):
```
Щоб налаштувати пікселі на зображенні та працювати лише з червоним і синім кольором, зображення потрібно розділити на три окремі канали: «r» - для червоного, «g» - для зеленого і «b» - для синього, а для функції необхідно додати наступний рядок:

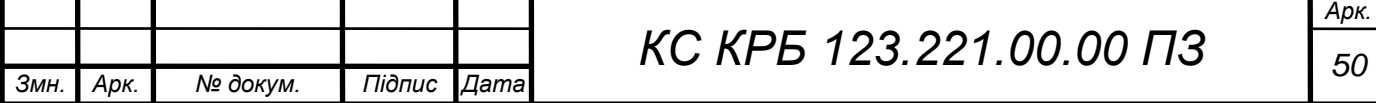

```
def calc_ndvi(image):
     b, g, r = cv2.split(image)
```
Тепер значення інтенсивності червоного і синього каналів потрібно додати і зберегти як «bottom». Від синього каналу можна відняти червоний канал (червоний позначатиме хворі рослини або їх відсутність), а потім розділити на обчислене значення «bottom».

Оскільки, виконується операція ділення, то також необхідно переконатися, що жоден з наших дільників не дорівнює 0, інакше буде помилка. Для уникнення таких ситуації пропонується видозміна функції обчислення NDVI, як наведено у лістингу 3.14.

```
Лістинг 3.14 – Модифікація функції «calc_ndvi()»
```

```
def calc_ndvi(image):
     b, g, r = cv2.split(image)
     bottom = (r.astype(float) + b.astype(float))
     bottom[bottom==0] = 0.01
     ndvi = (b.astype(float) - r) / bottom
     return ndvi
```
Після обчислення індексу здоров'я рослин можна передати контрастне зображення, відобразити його та зберегти, як показано у лістингу 3.15.

Лістинг 3.15 – Відображення контрастного зображення з розрахованим NDVI

```
display(original, 'Original')
contrasted = contrast_stretch(park)
display(contrasted, 'Contrasted original')
cv2.imwrite('contrasted.png', contrasted)
ndvi = calc_ndvi(contrasted)
display(ndvi, 'NDVI')
cv2.imwrite('ndvi.png', ndvi)
```
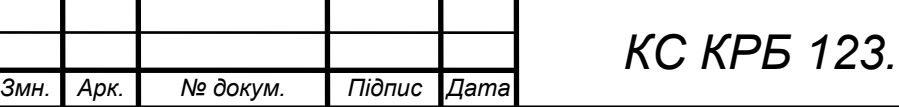

Якщо подивитися на зображення NDVI, воно, ймовірно, буде досить темним, хоча можна помітити плями більш яскравих пікселів. Щоб ще раз покращити зображення, його можна запустити через функцію kontrast\_stretch (), як показано у лістинг 3.16.

Лістинг 3.16 – Покращення зображення за допомогою функції kontrast\_stretch ()

```
display(original, 'Original')
contrasted = contrast_stretch(original)
display(contrasted, 'Contrasted original')
cv2.imwrite('contrasted.png', contrasted)
ndvi = calc_ndvi(contrasted)
display(ndvi, 'NDVI')
ndvi_contrasted = contrast_stretch(ndvi)
display(ndvi_contrasted, 'NDVI Contrasted')
cv2.imwrite('ndvi_contrasted.png', ndvi_contrasted)
```
Тепер можна визначити здорову рослину за яскравістю пікселів на зображенні, як показано на рисунку 3.9.

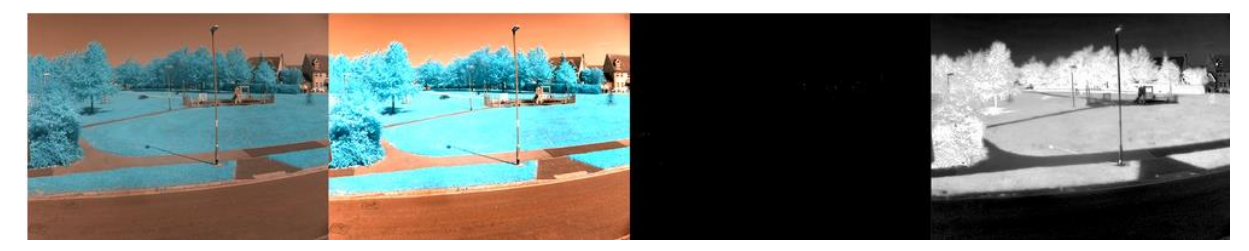

Рисунок 3.9 – Інтенсивність здорових рослин

Таким чином, розраховано індекс вегетації і візуалізовано ступінь здорових рослин за інтенсивністю свічення пікселів у чорно-білому спектрі. Далі, для зручності можна створити теплову карту рослин.

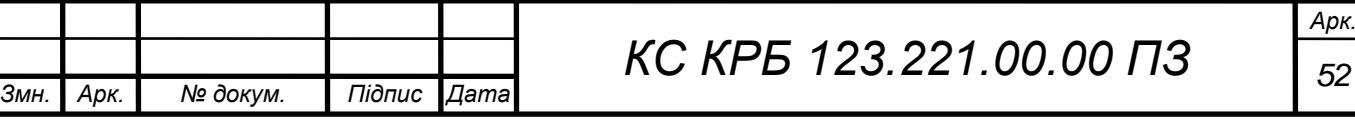

3.6 Реалізація теплової карти для аналізу стану здоров'я рослин

Хоча одержано зображення NDVI, однак людям важко орієнтуватися у різних відтінках сірого. Для вирішення цієї проблеми можна запустити зображення за допомогою процесу відображення кольорів, який перетворить дійсно яскраві пікселі на червоний колір, а темні – на синій.

Колірна карта перетворює пікселі зображення з одного кольору в інший. Наразі зображення NDVI має відтінки сірого, що означає, що воно чорно-біле, з усіма проміжними відтінками. Оскільки зображення має відтінки сірого, кожен піксель може бути представлений одним числом від 0 до 255.

Теплова карта кольорів приймає темні пікселі і робить їх світлими. Тоді чим яскравіші вихідні пікселі, тим далі по спектру зміщуються кольори. Таким чином, темно-сірі пікселі стають синіми, а яскраво білі — червоними.

Далі потрібно завантажити карту кольорів з файлу «fastiecm.py» і зберегти його у тій же директорії, що й файл рослин (лістинг 3.17).

Лістинг 3.17 – Імпорт файлу з теловою картою кольорів

*import cv2 import numpy as np from fastiecm import fastiecm*

Поточне зображення, яке збережене як ndvi\_contrasted, не підходить для відображення кольорів. Числа, що зберігаються в масиві numpy, наразі є числами з плаваючою комою та всі вони потребують перетворення в цілі числа або цілі числа від 0 до 255. Це можна зробити за допомогою бібліотека numpy, як показано у лістингу 3.18.

## Лістинг 3.18 – Перетворення дійсних чисел у цілі

*display(original, 'Original') contrasted = contrast\_stretch(original) display(contrasted, 'Contrasted original') cv2.imwrite('contrasted.png', contrasted)*

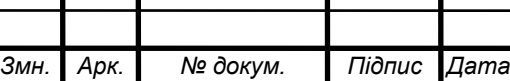

*КС КРБ 123.221.00.00 ПЗ <sup>53</sup>*

```
ndvi = calc_ndvi(contrasted)
display(ndvi, 'NDVI')
ndvi_contrasted = contrast_stretch(ndvi)
display(ndvi_contrasted, 'NDVI Contrasted')
cv2.imwrite('ndvi_contrasted.png', ndvi_contrasted)
color_mapped_prep = ndvi_contrasted.astype(np.uint8)
```
Після цього, зображення можна конвертувати за допомогою відображення кольорів cv2 і записати у новий файл. Додавши рядки лістингу 3.19 можна перетворити зображення за допомогою теплової карти кольорів, відобразити і записати у новий файл.

```
Лістинг 3.19 – Перетворення за допомогою теплової карти кольорів
     color_mapped_prep = ndvi_contrasted.astype(np.uint8)
     color_mapped_image = cv2.applyColorMap(color_mapped_prep, 
fastiecm)
     display(color_mapped_image, 'Color mapped')
     cv2.imwrite('color_mapped_image.png', color_mapped_image)
```
У результаті виконання наведених вище скриптів, одержано зображення, яке показано на рисунку 3.10.

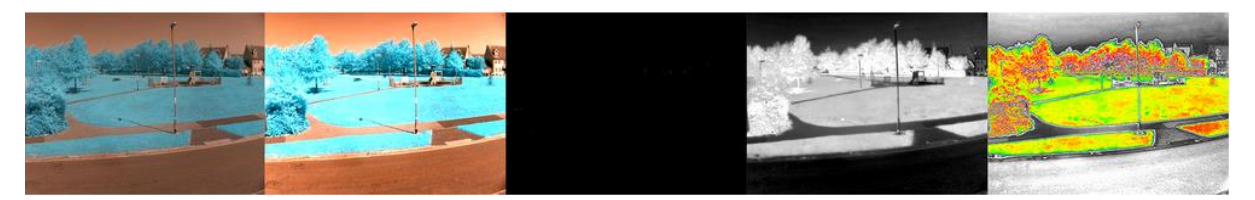

Рисунок 3.10 – Зображення у вигляді теплової карти кольорів

При проектуванні комп'ютерної системи визначення стану здоров'я рослин на основі індексу вегетації можна використовувати камеру Raspberry Pi HQ, фільтри або модуль камери Raspberry Pi NoIR. Це забезпечить можливість робити власні зображення NDVI або навіть увійти в Mission Space Lab і отримати зображення NDVI з Міжнародної космічної станції.

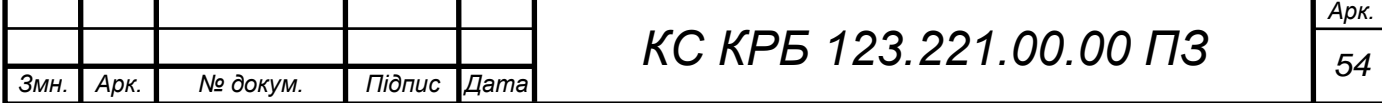

Перетворення камери Raspberry Pi HQ за допомогою фільтра RED + Near IR передбачає використання червоного фільтра і 850 нм інфрачервоного короткохвильового фільтра. Окрім цього, для перетворення камери Raspberry Pi HQ можна використовувати тип фільтра R26 Red.

Коли Raspberry Pi вимкнено, потрібно підключити камеру, а потім перезапустити мінікомп'ютер. Першим кроком є налаштування камери для фотографування. Роздільна здатність різних камер відрізняється. Якщо використовується камера Raspberry Pi NoIR, то роздільна здатність становитиме 1920x1080.

Якщо ж використовується Raspberry Pi HQ Camera, то роздільна здатність значно зросте –2582x1952. Для налаштування та використання камери потрібно до основного програмного коду додати рядки коду, які наведені у лістингу 3.14.

Лістинг 3.14 – Налаштування камери

```
import cv2
import numpy as np
from fastiecm import fastiecm
from picamera import PiCamera
import picamera.array
cam = PiCamera()
cam.rotation = 180
# cam.resolution = (1920, 1080) 
# Uncomment if using a Pi Noir camera
cam.resolution = (2592, 1952) 
# Comment this line if using a Pi Noir camera
# original = cv2.imread('park.png') 
#Comment out this line, as no longer used
```
Замість того, щоб просто знімати зображення за допомогою камери та зберігати його на SD-карті, зображення буде записане у вигляді масиву піксельних даних, щоб його можна було використовувати numpy та OpenCV. Для захоплення відеопотоку і зберігання даних у вигляді масиву використовується лістинг 3.15.

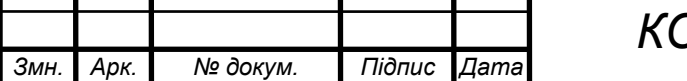

Т

*Арк.*

Лістинг 3.15 – Захоплення зображення з камери та зберігання у вигляді масиву

```
cam = PiCamera()
cam.rotation = 180
# cam.resolution = (1920, 1080) 
# Uncomment if using a Pi Noir camera
cam.resolution = (2592, 1952) 
# Comment this line if using a Pi Noir camera
stream = picamera.array.PiRGBArray(cam)
cam.capture(stream, format='bgr', use_video_port=True)
original = stream.array
# original = cv2.imread('park.png') 
#Comment out this line, as no longer used
```
Замість того, щоб функція kontrast\_stretch () запускалася на оригінальному об'єкті зображення, який завантажено, тепер вона запускатиметься у збереженому потоці, який також називається оригінальним.

Запис вхідного масиву, який представляє зображення показано у лістингу 3.16.

Лістинг 3.16 – Запис вхідного зображення у вигляді масиву *display(color\_mapped\_image, 'Color mapped') cv2.imwrite('color\_mapped\_image.png', color\_mapped\_image) cv2.imwrite('original.png', original)*

На зображенні (рисунок 3.11) показані всі знімки хворої рослини – базиліка. Можна помітити, що біля основи рослини листя або відмирають, або мертві, а біля верхівки ще є кілька здорових листків.

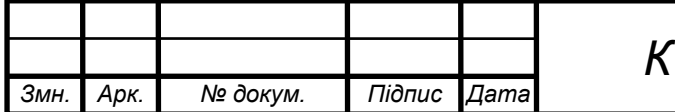

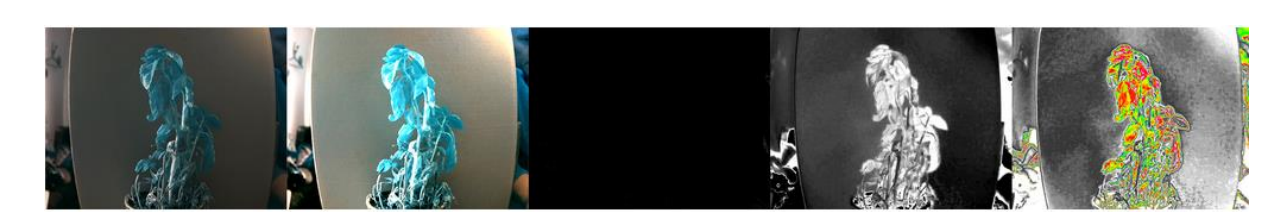

Рисунок 3.11 – Зображення щодо стану здоров'я базиліка, одержане за допомогою камери Raspberry PI HQ

Доволі часто зображення з камери виглядають червоними. Це відома проблема, але її можна легко вирішити. Для цього потрібно натиснути «Ctrl + Alt + t», щоб відкрити вікно терміналу і ввести наступну команду, щоб відредагувати файл config.txt:

*sudo nano /boot/config.txt*

Після цього потрібно додати в кінець файлу стрічку:

*awb\_auto\_is\_greyworld=1.* 

Далі файл зберігається і відбувається вихід з терміналу. Для того, щоб зміни вступили в дію необхідно перезавантажити Raspberry Pi.

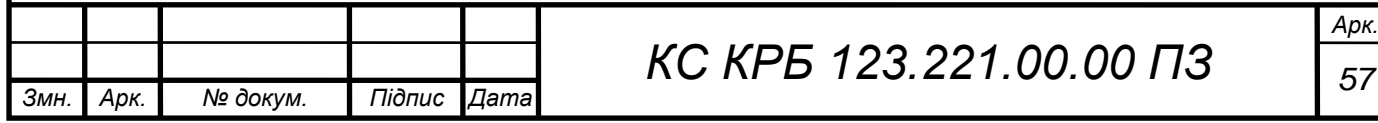

## РОЗДІЛ 4 БЕЗПЕКА ЖИТТЄДІЯЛЬНОСТІ, ОСНОВИ ОХОРОНИ ПРАЦІ

## 4.1 Психофізіологічне розвантаження для працівників

Успішна профілактика виробничого травматизму можлива лише за умови ретельного вивчення причин їх виникнення, в тому числі психофізіологічних.

Психофізіологічні причини – помилкові дії внаслідок втоми працівника через надмірну важкість і напруженість роботи, монотонність праці, хворобливий стан працівника, необережність, невідповідність психофізіологічних чи антропометричних даних працівника використовуваній техніці чи виконуваній роботі [17].

До небезпечних та шкідливих психофізіологічних виробничих чинників належать фізичні (статичні, динамічні) і нервово-психічні перевантаження (розумова перенапруга, монотонність праці, перенапруження зорового, слухового, тактильного аналізаторів, емоційні перевантаження).

Так, наприклад, робота працівників у сфері інформаційних технологій характеризується:

– тривалою багатогодинною (8 годин і більше) працею в одноманітному напруженому положенні;

– малою руховою активністю при значних локальних динамічних навантаженнях кістково-м'язового апарату кистей рук.

Трудова діяльність комп'ютерних і програмних інженерів належить до категорії робіт, які пов'язані з використанням великих обсягів інформації, із застосуванням комп'ютеризованих робочих місць, із частим прийняттям відповідальних рішень в умовах дефіциту часу, безпосереднім контактом із людьми різних типів темпераменту тощо.

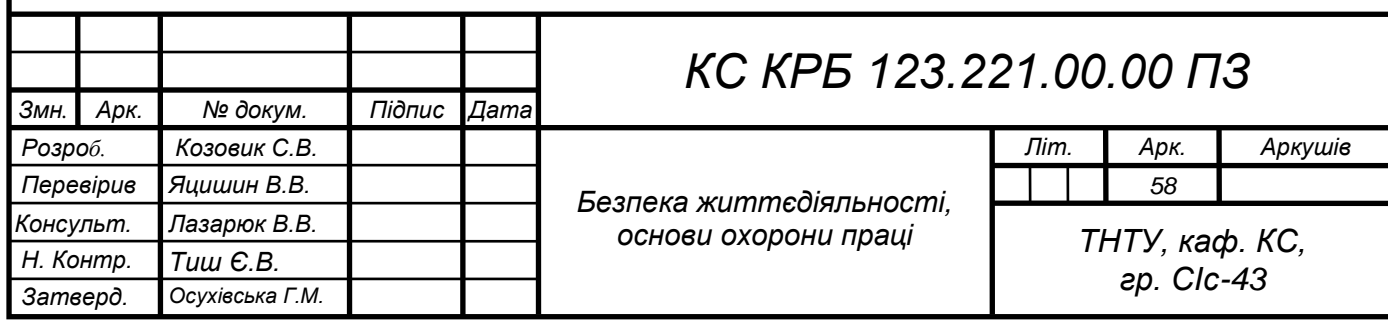

Тривала робота на комп'ютеризованому робочому місці призводить до значного навантаження на всі елементи зорової системи. Напружена зорова робота викликає біль, печію та різь в очах, почервоніння повік та очей. Все це зумовлює високий рівень нервово-психічного перевантаження, знижує функціональну активність центральної нервової системи, призводить до розвитку втоми, стресу [17].

Праця таких професій як будівельники, сільськогосподарські працівники і механізатори, працівники деревообробної, нафтової, газової промисловостей, металурги та ливарники, вантажники тощо обумовлена надмірним фізичним перевантаженням, що призводить до втоми м'язів через їх напруження. Чим більше навантаження та тривалість напруження м'яза, то швидше він втомлюється.

Надмірні фізичні та нервово-психічні перевантаження зумовлюють зміни у фізіологічному та психічному станах працівника, призводять до розвитку втоми та перевтоми [17].

Як відомо, розвиток втоми та перевтоми веде до порушення координації рухів, зорових розладів, неуважності, втрати пильності та контролю реальної ситуації. При цьому працівник порушує вимоги технологічних інструкцій, припускається помилок та неузгодженості в роботі; у нього знижується відчуття безпеки. Спостерігається погіршення сприйняття подразників, внаслідок чого працівник окремі подразники зовсім не сприймає, а інші сприймає із запізненням; зменшення здатності концентрувати увагу, свідомо її регулювати; посилення мимовільної уваги до побічних подразників, які відволікають працівника від трудового процесу; погіршення запам'ятовування та труднощі пригадування інформації, що знижує ефективність професійних знань; сповільнення процесів мислення; підвищення дратівливості, поява депресивних станів, зміни частоти слуху, зору.

Це призводить до того, що ближче до кінця робочої зміни збільшується кількість випадків виробничого травматизму. Згідно статистичних даних, кожному четвертому випадку передувала явно виражена втома [17].

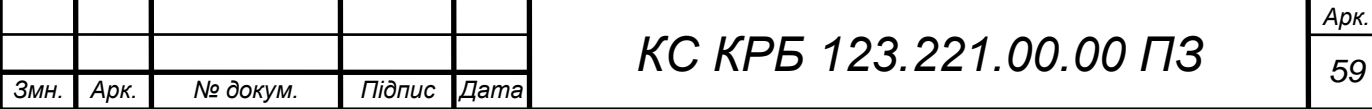

Основні заходами у запобіганні втомлюваності, а отже і у попередженні виникнення виробничого травматизму є:

– механізація і автоматизація виробничих процесів – вони усувають фізичне напруження і велику кількість рухів руками;

– покращення санітарно-гігієнічних умов виробничого середовища (площа приміщень, мікрокліматичні умови, освітлення, вентиляція, опалення);

– професійний відбір;

– раціональна організація робочого місця, яка має бути спрямована на те, щоб конструкція виробничого устаткування відповідала антропометричним даним і психофізіологічним можливостям людини;

– правильне робоче положення; ритм роботи;

– раціоналізація трудового процесу;

– використання емоційних стимулів, впровадження раціональних режимів праці та відпочинку;

– виконання комплексу вправ для очей, рук та хребта для поліпшення мозкового кровообігу, а також комплексу прийомів психофізіологічного розвантаження.

Безпека праці є основною гарантією стабільності та якості будь якого виробництва. Відсутність випадків виробничого травматизму позначається на професійній активності працюючих, на моральному кліматі в колективі, а отже і на ефективності та продуктивності праці.

4.2 Запобігання впливу на працюючих іонізуючого випромінювання

Іонізуюче випромінювання поділяється на корпускулярне (потоки альфа-, бета-частинок, протонів) і електромагнітне (гамма-випромінювання, рентгенівське). Перше має велику іонізуючу і малу проникну властивість, друге - меншу іонізуючу і велику проникну здатність.

У промисловості використовують радіоактивні ізотопи для вимірювання густини і вологості сировини і готових виробів, гамма-дефектоскопії, дозування сипких матеріалів і контролю їх рівня та в інших потребах.

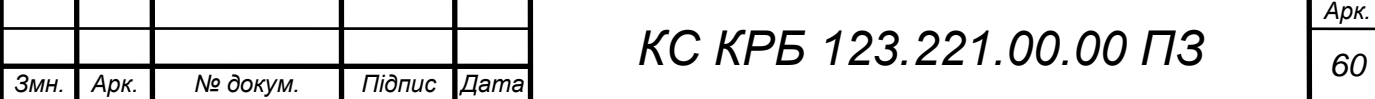

Робота електровакуумних приладів часто супроводжується утворенням побічних ефектів; які шкідливо діють на обслуговуючий персонал. Зокрема, будь-який електровакуумний прилад, який працює з високими напругами на електродах, є джерелом рентгенівського випромінювання, потужним генератором важких та легких іонів обох полярностей, озону і оксидів азоту, а також підвищення температури повітря.

В радіоелектронній апаратурі рентгенівське випромінювання виникає внаслідок електронного бомбардування електродів та інших поверхонь. Це потужні генераторні, модуляторні і посилювальної лампи, високовольтні тиратрони, кенотрони, електронно-променеві трубки, кінескопи, магнетрони та інші електровакуумні прилади, що працюють за прискорювальних напруг вище 5 кВ.

Потужність дози рентгенівського випромінювання побутової апаратури у будь-якій точці на відстані 5 см від її зовнішньої поверхні не повинна перевищувати 7,2 рА/кг (ДБН В.2.2-9:2018); апаратів, що застосовуються для промислової дефектоскопії і медичних діагностичних досліджень - 1,44 рА/кг; відео контрольного пристрою телевізійної системи - 36 рА/кг на відстані 5 см від корпусу апарата на боці, зверненому до оператора (ДБН В.2.2-9:2018).

Дія іонізуючих випромінювань на людину може бути місцевою і загальною. При місцевому опромінюванні може утворитись променева виразка, ракове захворювання. При загальному - може виникнути гостра або хронічна променева хвороба, яка супроводжується порушенням обмінних процесів у клітинах організму, змінами в центральній нервовій системі, крові, кровотворних органах. Крім зовнішнього, може бути внутрішнє опромінення організму, яке виникає при потраплянні радіоактивних речовин всередину організму з повітрям, їжею. Дія іонізуючих променів, як і EMIT, не сприймається органами чуттів людини.

Біологічна дія іонізуючих променів залежить від типу випромінювання і поглинутої дози. Поглинута доза Д - це середня енергія, яка передана одиниці маси речовини. Одиницею її є Грей (Гр), який відповідає енергії в 1 Дж, що передана масі в 1 кг.

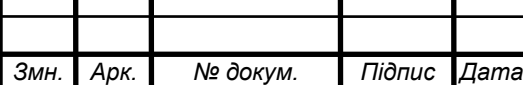

Враховуючи, що біологічна дія опромінення людини різними видами іонізуючих випромінювань не однакова, введено поняття еквівалентної дози Н, яка визначається як добуток дози поглинання на коефіцієнт якості К: Н =К·Д.

Одиницею еквівалентної дози є Зіверт (Зв), позасистемною - бер (1 бер = 0,01 Зв). Коефіцієнт якості для рентгенівського та гамма-випромінювання беруть за 1, нейтронів - 10, альфа-частинок-20.

Для характеристики іонізуючої здатності випромінювань введено поняття експозиційної дози, яка являє собою повний заряд іонів одного знаку, що виникає в одиниці маси сухого атмосферного повітря. Одиниця експозиційної дози - кулон на кілограм, позасистемна - рентген (Р). Поглинена, еквівалентна і експозиційна доза, віднесені до одиниці часу, називаються потужністю дози. Потужність експозиційної дози називають також рівнем радіації.

"Нормами радіаційної безпеки" (НРБУ – 97/Д-2000) встановлено дозові межі опромінення за рік (Зв), що враховують чутливість до дії опромінення різних органів людини та категорію персоналу. Для професійного робітника при опроміненні всього тіла та червоного кісткового мозку –0,05 Зв.

Для захисту населення від впливу іонізуючого випромінювання, розроблено ряд законів та актів, що повинні гарантувати охорону та збереження здоров'я людини. Зокрема, до повноважень Кабінету Міністрів України, міністерств та інших центральних органів виконавчої влади щодо забезпечення захисту людини від впливу іонізуючого випромінювання належать:

– розроблення і впровадження стандартів, норм та правил, виконання яких забезпечує неперевищення основних дозових меж опромінення людини та безпечне здійснення практичної діяльності;

– здійснення методичного керівництва діяльністю державної системи обліку та контролю індивідуальних доз опромінення персоналу, експертних оцінок її повноти і достатності, а також проведення аналізів і оцінок стану дозових навантажень населення і персоналу;

– організація і здійснення нагляду за виконанням заходів щодо захисту людини від впливу іонізуючого випромінювання на відповідних територіях місцевими органами виконавчої влади;

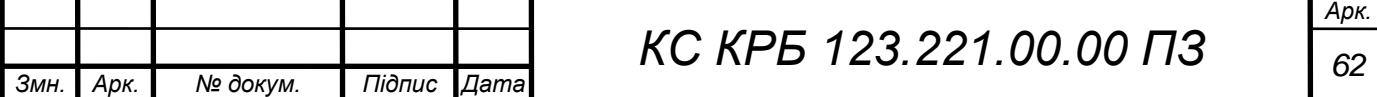

– здійснення державного контролю за безпечним веденням практичної діяльності;

– здійснення міжнародного співробітництва у сфері захисту людини від впливу іонізуючого випромінювання.

До повноважень місцевих органів виконавчої влади щодо забезпечення захисту людини від впливу іонізуючого випромінювання належить:

– прийняття згідно з законодавством України рішень щодо застосування на відповідній території заходів втручання у разі радіаційних аварій;

– організація проведення в установленому порядку щорічних обстежень з метою оцінки стану захисту людини від впливу іонізуючого випромінювання та ведення екологічного паспорта території;

– здійснення організаційного керівництва системою обліку та контролю доз опромінення населення на відповідній території;

– організація контролю за виконанням заходів щодо захисту людини від впливу радіонуклідів, що містяться у будівельних матеріалах;

– погодження планів заходів щодо захисту населення від радіаційних аварій та їх наслідків;

– забезпечення постійної готовності засобів оповіщення населення відповідної території про виникнення радіаційної аварії;

– організація контролю за виконанням заходів щодо захисту населення від радіаційних аварій та їх наслідків;

забезпечення населення, в місцях його проживання, інформацією щодо рівнів опромінення людини та заходів захисту від впливу іонізуючого випромінювання, що виконуються на відповідній території;

– розроблення та впровадження регіональних програм захисту людини від впливу іонізуючого випромінювання;

– оповіщення населення у разі виникнення радіаційної аварії та інформування про рятувальні та профілактичні заходи у зв'язку з цим.

Рівень випромінювання на робочих місцях та ефективність радіаційного захисту контролює служба радіаційної безпеки. Для дозиметричного контролю застосовують комплекти індивідуальних дозиметрів «КІД-1», «КІД-2»,

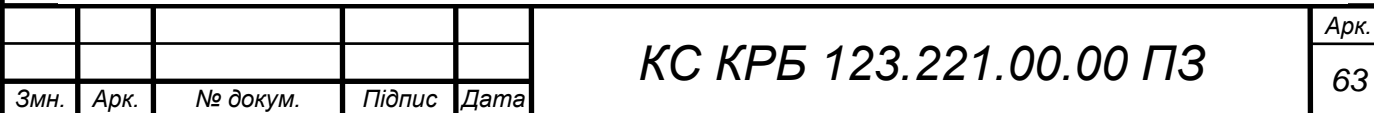

дозиметри типу ДРГ, рентгенометри ДП та ін. Захист від іонізуючого випромінювання забезпечується такими методами і засобами:

– ізоляцією або огородженням його джерела за допомогою спеціальних камер, екранів;

– "захистом часом";

– "захистом відстанню";

– застосуванням дистанційного управління, сигналізації і засобів контролю;

– використанням засобів індивідуального захисту.

Захист будівель, споруд та зовнішніх установок від прямих попадань блискавки і вторинних її проявів має виконуватися відповідно до чинних вимог.

Для підтримання пристроїв захисту від блискавок у справному стані необхідно регулярно проводити ревізію цих пристроїв: для будівель і споруд I та II категорії з захисту від блискавки - щороку, для III категорії - не рідше 1 разу на 3 роки зі складанням акту, в якому вказуються виявлені дефекти. Усі виявлені у пристроях захисту від блискавок пошкодження та дефекти підлягають негайному усуненню.

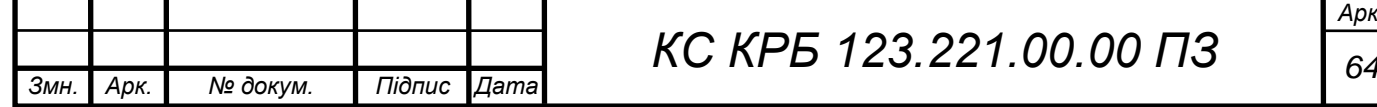

#### ВИСНОВКИ

Результатом кваліфікаційної роботи бакалавра є створений проект комп'ютерної системи аналізу стану здоров'я рослин, що на апаратному рівні використовує мінікомп'ютер Raspberry PI, інфрачервоний фільтр та камеру з високою роздільною здатністю.

У роботі проведено аналіз вимог та особливостей проектування комп'ютерних систем для аналізу стану здоров'я рослин і встановлено, що обґрунтованим є застосування апаратних і програмних ресурсів, які визначені у технічному завданні. Окрім цього, досліджено сучасні технології, які дають змогу автоматизувати процес аналізу та виявлення хвороб рослин, що в подальшому дозволить імплементувати моделі машинного навчання у спроектованій системі.

При проектуванні комп'ютерної системи аналізу стану здоров'я рослин побудовану її архітектуру, визначено основні компоненти та зв'язки між ними, а також проаналізовано технічні характеристики апаратного забезпечення.

Для управління процесом аналізу стану здоров'я рослин обгрунтовано використання нормованого індексу вегетації та реалізовано його обчислення за допомогою функції мовою програмування Python. Окрім цього, програмно реалізовано гнучке налаштування масштабованості зображень рослин, контрастності та накладання теплових кольорових карт.

У результаті проведених робіт одержано працездатну комп'ютерну систему аналізу стану здоров'я рослин з використанням Raspberry PI, інфрачервоного фільтра та камери з високою роздільною здатністю.

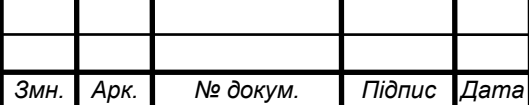

## СПИСОК ВИКОРИСТАНИХ ДЖЕРЕЛ

1. RASPBERRY PI 3 MODEL B+. URL: https://www.digikey.com/en/ products/detail/raspberry-pi/RASPBERRY-PI-3-MODEL-B/8571724 (дата звернення 05.04.2022 р).

2. TensorFlow Datasets: a collection of ready-to-use datasets. URL: https://www.tensorflow.org/datasets (дата звернення 17.04.2022 р.)

3. Cuda. URL: https://opencv.org/platforms/cuda/ (дата звернення 21.04.2022 р.)

4. Петин В. Микрокомпьютеры Raspberry Pi: Практическое руководство. БХВ-Петербург. 2015. 240 с.

5. Магда Ю. Raspberry Pi. Руководство по настройке и применению. Litres. 2017 р. 161 с.

6. Макаров С. Arduino Uno и Raspberry Pi 3: от схемотехники к интернету вещей. Litres. 2019 р. 202 с.

7. Тиммонс-Браун М. Робототехника на Raspberry Pi для юных конструкторов и программистов. БХВ-Петербург. 2020. 208 с.

8. Барабаш Ю. Л. Коллективные статистические решения при распознавании. М. : Радио и связь, 1983. 224 с.

9. Васильев В. И. Распознающие системы : справочник. К. : Наукова думка, 1983. 230 с.

10. Горелик А. Л. Методы распознавания. М. : Высшая школа, 1984. 219 с.

11. Дуда Р. Распознавание образов и анализ сцен : пер. с англ. М. : Мир, 1978. 510 с.

12. Beginner's Guide to Object Detection Algorithms. URL: [https://medium.com/analytics-vidhya/beginners-guide-to-object-detectionalgorithms-](https://medium.com/analytics-vidhya/beginners-guide-to-object-detectionalgorithms-6620fb31c375)[6620fb31c375](https://medium.com/analytics-vidhya/beginners-guide-to-object-detectionalgorithms-6620fb31c375) (дата звернення 01.05.2022).

13. NumPy v1.20 Manual. URL: https://numpy.org/doc/stable/ (дата звернення 25.05.2022р.).

14. Кузин Л.Т. Расчет и проектирование дискретных систем управления.- М.: ГН ТИМЛ, 2012.- 648 с.

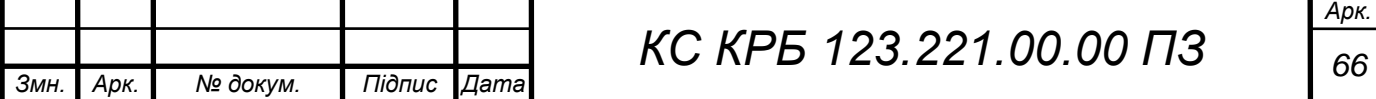

15. Python Tutorial. URL: https://www.w3schools.com/python/default.asp (дата звернення 15.04.2022 р.).

16. Pandas documentation. URL: https://pandas.pydata.org/docs/index.html (дата звернення 28.05.2022 р.).

17. НПАОП 0.00-7.15-18 «Вимоги щодо безпеки та захисту здоров'я працівників під час роботи з екранними пристроями». Київ. 2018.

18. Катренко Л.А., Катренко А.В. Охорона праці в галузі комп'ютинґу. Львів: Магнолія-2006. 2012. 544 с.

19. Бедрій Я. Основи охорони праці користувачів персональних комп'ютерів: навчальний посібник для студентів ВНЗ та інженерів-практиків. Навчальна книга-Богдан. 2014. 144 с.

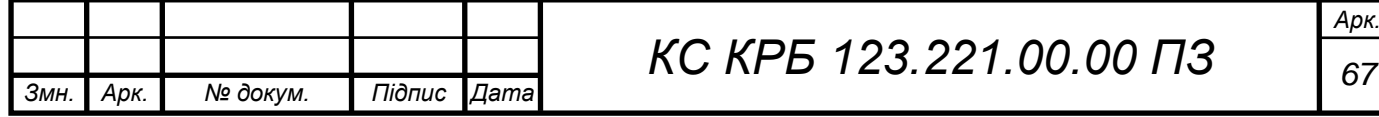

Додаток A.

Технічне завдання

## МІНІСТЕРСТВО ОСВІТИ І НАУКИ УКРАЇНИ

Тернопільський національний технічний університет імені Івана Пулюя Факультет комп'ютерно-інформаційних систем і програмної інженерії

Кафедра комп'ютерних систем та мереж

**"Затверджую"**

Завідувач кафедри КС

\_\_\_\_\_\_\_ Осухівська Г.M.

" $\frac{1}{2022 \text{ p}}$ 

# КОМП'ЮТЕРНА СИСТЕМА АНАЛІЗУ СТАНУ ЗДОРОВ'Я РОСЛИН З ВИКОРИСТАННЯМ ІНФРАЧЕРВОНИХ ФІЛЬТРІВ КАМЕРИ RASPBERRY PI HIGH QUALITY CAMERA

## **ТЕХНІЧНЕ ЗАВДАННЯ**

на \_*11*\_ листках

**Вид робіт:** Кваліфікаційна робота

**На здобуття освітнього ступеня «Бакалавр» Спеціальність 123 «Комп'ютерна інженерія»**

Керівник кваліфікаційної роботи Студент групи СІс-44

\_\_\_\_\_\_\_\_\_\_ к.т.н., доц. Яцишин В.В. \_\_\_\_\_\_\_\_\_\_ Козовик С.В.

«УЗГОДЖЕНО» «ВИКОНАВЕЦЬ»

« $\_\_\_$  ×  $\_\_$  2022 p.  $\_\_$  ×  $\_\_$   $\_\_$   $\_\_$  2022 p.

**Тернопіль 2022**

1 Загальні відомості

1.1 Повна назва та її умовне позначення

Повна назва теми кваліфікаційної роботи: «Комп'ютерна система аналізу стану здоров'я рослин з використанням інфрачервоних фільтрів камери Raspberry Pi High Quality Camera».

Умовне позначення кваліфікаційної роботи: КС КРБ 123.221.00.00

1.2 Виконавець

Студент групи СІс-43, факультету комп'ютерно-інформаційних систем і програмної інженерії, кафедри комп'ютерних систем та мереж, Тернопільського національного технічного університету імені Івана Пулюя, Козовик Степан Вікторович.

### 1.3 Підстава для виконання роботи

Підставою для виконання кваліфікаційної роботи є наказ по університету (№ 4.7-180 від 23.02.2022 р.)

1.4 Планові терміни початку та завершення роботи

Плановий термін початку виконання кваліфікаційної роботи – 23.03.2022 р. Плановий термін завершення виконання кваліфікаційної роботи – 23.06.2022 р. 1.5 Порядок оформлення та пред'явлення результатів роботи

Порядок оформлення пояснювальної записки та графічного матеріалу здійснюється у відповідності до чинних норм та правил ІСО, ГОСТ, ЕСКД, ЕСПД та ДСТУ.

Пред'явлення проміжних результатів роботи з виконання кваліфікаційної роботи здійснюється у відповідності до графіку, затвердженого керівником роботи.

Попередній захист кваліфікаційної роботи відбувається при готовності роботи на 90% , наявності пояснювальної записки та графічного матеріалу.

Пред'явлення результатів кваліфікаційної роботи відбувається шляхом захисту на відповідному засіданні ЕК, ілюстрацією основних досягнень за допомогою графічного матеріалу.

## 2 Призначення і цілі створення системи

#### 2.1 Призначення системи

Комп'ютерна система аналізу стану здоров'я рослин з використанням інфрачервоних фільтрів камери Raspberry Pi High Quality Camera орієнтована на встановлення та аналіз життєвих показників рослин на основі яких можна приймати рішення щодо їхнього розвитку та росту.

Враховуючи інтенсивність розвитку технологій агросектору імплементація такої системи є досить важливою, оскільки дозволить спостерігати та аналізувати за розвитком рослин на різних фазах її ростом. На основі показників та індексів здоров'я рослин приймаються рішення щодо збільшення або зменшення вологості, виявлення та визначення типу хвороб, застосування методів лікування рослин, а також в подальшому оцінювання та прогнозування врожайності.

Для дослідних зразків генетично модифікованих рослин важливим є спостереження за їх розвитком і визначення можливих чи потенційних проблем швидкого або повільного росту. Накопичуючи таку інформацію можна вносити корективи у живлення та параметри середовища, де будуть вирощуватись рослини.

На сьогодні доволі інтенсивно розвивається напрямок, пов'язаний з вирощуванням мікрозелені, при чому навіть у домашніх умовах. Комп'ютерна система на основі Raspberry PI та камери з високою роздільною здатністю дозволить також аналізувати фази розвитку таких рослин. Застосування та експлуатація проектованої системи у домашніх є досить ефективним рішенням, що дозволить вчасно збирати урожай і підтримувати в оптимальному середовищі розвиток мікрозелені.

#### 2.2 Мета створення системи

Мета створення комп'ютерної системи полягає в автоматизованому догляді та аналізі за станом і розвитком рослин на основі обчислення нормованого індексу вегетації із застосуванням інфрачервоного фільтру камери з високою роздільною здатністю.

Для того, щоб досягти поставленої мети потрібно вирішити декілька основних задач:

– аналіз методів і принципів аналізу здоров'я рослин;

– аналіз факторів впливу на ріст та розвиток рослин;

– аналіз існуючих інформаційних технологій спостереження за розвитком рослин;

– дослідження технічних характеристик пристроїв для фіксації зображень рослин та обчислення нормованого індексу вегетації;

– налаштування параметрів інфрачервоних фільтрів та камери;

– написання програмного забезпечення для забезпечення можливості спостереження за розвитком рослин в режимі реального часу;

– реалізація програмних функцій обчислення нормованого індексу вегетації з подальшим зберіганням даних у базі даних;

4
– проведення експериментальних досліджень щодо ефективності та функціональності комп'ютерної системи аналізу стану здоров'я рослин.

## 2.3 Характеристика об'єкту

#### 2.3.1 Основні задачі та функції об'єкту

Основні функції комп'ютерної системи аналізу стану здоров'я рослин полягають у забезпеченні можливості одержання зображення рослини в реальному часі із застосуванням інфрачервоного фільтра, що дозволило б візуалізувати проблеми або їх відсутність, що пов'язані з розвитком рослини на різних фазах її росту.

Проектована система може розглядатись як частина більш комплексного рішення догляду за рослинним світом, зокрема поливу, підживлення, контролю кліматичних особливостей середовища.

До функцій комп'ютерної системи належить:

– одержання реального зображення рослини, яке захоплюється з відеопотоку у визначені моменти часу;

– накладання інфрачервоного фільтру під час захоплення кадру;

– автокорекція масштабу представлення рослини

– забезпечення гнучкість налаштування яскравості і контрастності зображення

– обчислення нормованого індексу вегетації

– накладання теплових карт на зображення

– збереження зображень у визначеному сховищі

– формування міток щодо стану здоров'я рослин.

Організація проекту комп'ютерної системи аналізу стану здоров'я рослин передбачає використання мікроконтролера мінікомп'ютера Raspberry PI, сумісної відеокамери високої якості, інфрачервоного фільтра та комунікаційної інфраструктури для передачі і зберігання зображень.

Управління процесом захоплення кадрів з відеопотоку повинно використовувати відповідні налаштування камери та Raspberry PI, а також відповідне програмне забезпечення.

При реалізації системи важливим є створення програмних функцій для опрацювання зображень та обчислення індексу здоров'я рослини, а також можливості гнучкого налаштування масштабу і контрастності зображень.

Комп'ютерна система, яка проектується у кваліфікаційній роботі має забезпечувати точність та ефективність розпізнавання здорових і хворих рослин, а також вести спостереження за їх розвитком у реальному часі.

3 Вимоги до системи

#### 3.1 Вимоги до системи в цілому

В загальному випадку до комп'ютерної системи аналізу стану здоров'я висуваються вимоги щодо забезпечення функції обчислення нормованого індексу вегетації з використанням інфрачервоного фільтру. Для розв'язання цієї комплексної задачі необхідно передбачити можливість фіксації зображення за визначеним наперед розкладом.

Практичну побудову комп'ютерної системи аналізу стану здоров'я рослини пропонується реалізувати за допомогою Raspberry PI 3, що виконує функції управління, опрацювання і передачі зображень у сховище даних. Окрім цього, у визначених користувачів повинна бути забезпечена можливість спостереження за розвитком рослини у режимі реального часу.

В якості проміжного сховища даних використовується micro SD, яка дозволяє зберігати зображення з накладеним інфрачервоним фільтром. Накопичення і зберігання зображень з фільтром та без нього відбувається за допомогою хмарного сховища. Оскільки, мінікомп'тером передбачено підтримку бізепровідної технології

6

передачі даних, то доцільним є використання маршрутизатора для з'єднання Rasberry PI з хмарним сховищем.

Основні функціональні вимоги та вимоги якості до комп'ютерної системи аналізу стану здоров'я рослин можна виразити як:

– здатність до самотестування та самоініціалізації структурних компонентів комп'ютерної системи;

– можливість гнучкого налаштування параметрів фільтрів, які застосовуються при одержанні зображень з відеокамери;

– здатність програмного налаштування контрастності зображень;

– програмне регулювання розмірів одержуваного зображення рослин;

– здатність програмного накладання теплових карт на зображення рослин;

– здатність забезпечення зручного візуального аналізу зображень з відтінками сірого;

– здатність оптимального використання програмних та апаратних ресурсів;

– можливість доступу до Raspberry PI через мережу Інтернет;

– здатність обчислювати та візуалізувати нормований індекс вегетації рослин.

3.1.1 Вимоги до структури та функціонування системи

Структурними компонентами комп'ютерної системи на рівні апаратних ресурсів є:

– однокристальний мініком'ютер Raspberry PI 3 з блоком живлення 220/5В;

- інфрачервоний фільтр для відеокамери;
- камера Raspberry PI з роздільною здатністю 12,3 Мп;
- маршрутизатор з доступом мережі Інтернет;
- підтримка Python 3 та інстальованих бібліотек опрацювання зображень;
- flash-пам'ять для зберігання зображень рослин;
- доступ до хмарного сховища для накопичення зображень.

Важливими вимогами до системи є:

– можливість захоплення кадрів з відеопотоку;

– можливість застосування інфрачервоного фільтру до зображень;

– можливість масштабування зображень;

– можливість зміни параметрів контрасту зображення;

– здатність представлення зображення у відтінках сірого;

– здатність накладання теплової карти для виявлення хвороб рослин;

– можливість спостереження за розвитком рослини в реальному часі;

– можливість організації системи авторизованого доступу до Raspberry PI;

– можливість дистанційного запуску і зупинки функціонування комп'ютерної системи;

– здатність до розширення функціональності комп'ютерної системи.

3.1.2 Вимоги до способів та засобів зв'язку між компонентами системи

Для організації зв'язку між структурними елементами комп'ютерної системи використовується безпосереднє з'єднання та безпровідна технологія передачі даних.

Камера під'єднується до Raspberry PI з використанням порту CSI, а інфрачервоний фільтр безпосередньо кріпиться на камері. За допомогою WIFI забезпечується комунікація між маршрутизатором з доступом до Інтернет та мінікомп'ютером.

3.1.3 Вимоги по діагностуванню системи

Діагностування комп'ютерної системи аналізу стану здоров'я рослин проводиться у відповідності до розкладу регламентних робіт, а також у випадку виявлення збоїв або помилок у роботі апаратного чи програмного забезпечення.

3.1.4 Перспективи розвитку, модернізація системи

Перспективами розвитку системи аналізу стану здоров'я рослин є розширення функціональності шляхом інтеграції моделей штучного інтелекту для прогнозування та встановлення типу хвороб рослини, а також масштабованості апаратного забезпечення.

8

3.1.5 Вимоги до надійності системи

До основних показників, а відповідно і до вимог надійності комп'ютерної системи відеофіксації на основі Raspberry PI та сенсорів руху належать:

– стійкість та коректність функціонування системи у визначеному середовищі і за визначених зовнішніх факторів протягом доби;

– здатність до ліквідації непередбачуваних ситуацій або збоїв;

– наявність механізмів контрольованого доступу до структурних компонентів системи;

– мінімальний час відновлення працездатності системи;

– наявність можливості налаштування прихованого режиму відеофіксації;

– захищеність доступу до відеоконтенту на рівні операційної системи сервера;

– наявність системи управління правами доступу до відеокамери та файлового сервера.

3.1.6 Вимоги до функцій та задач, які виконує система

Функції і задачі комп'ютерної системи відеофіксації з використанням сенсорів руху:

- можливість фіксувати зображення з визначеною роздільною здатністю;
- можливість обчислення NDVI;
- можливість налаштування чутливості камери;
- здатність накладання інфрачервоного фільтра камери;
- можливість попереднього перегляду відео на відеокамері;
- здатність віддаленого доступу до компонентів системи;
- можливість запису зображень на SD-картку;
- забезпечення можливості безпровідного обміну та передачі даних;
- здатність надсилання зображень рослин на файловий сервер;
- можливість зміни системних налаштувань Raspberry PI.

9

3.1.7 Вимоги до апаратного забезпечення

Найбільш важливими вимогами до апаратних компонентів комп'ютерної системи відеофіксації є наступні:

– Raspberry PI 3 з підтримкою WiFi передачі даних, об'ємом оперативної пам'яті 1 Гб;

– SD-картка, об'ємом до 4 ГБ;

– модуль камери Raspberry Pi Camera High Qualityh Camera;

Апаратні вимоги до клієнтських станцій:

– тактова частота процесора більше 1,8 ГГц;

– мінімальний об'єм оперативної пам'яті 2 Гб;

– об'єм жорсткого диску - 64 Гб.

Вимоги до апаратного забезпечення сервера:

– тактова частота процесора більше 2,0 ГГц з мінімальною кількістю паралельних потоків 8;

– мінімальний об'єм оперативної пам'яті 16 Гб;

– об'єм жорсткого диску – 8 ТБ.

3.1.8 Вимоги до програмного забезпечення

В якості системного програмного забезпечення Raspberry PI використовується операційна система Rapsbian з підтримкою Python.

Програмне забезпечення робочих станцій може базуватись на будь-якій операційній системі за наявності web-браузера.

Програмне забезпечення сервера – Linux-подібне, або хмарний сервіс.

4 Вимоги до документації

Документація повинна відповідати вимогам ЄСКД та ДСТУ

Комплект документації повинен складатись з:

– пояснювальної записки;

– графічного матеріалу:

- 1. Інтерфейси Raspberry PI
- 2. Характеристики Raspberry PI High Quality Camera
- 3. Архітектура комп'ютерної системи аналізу стану здоров'я рослин
- 4. Індекс здоров'я рослин на основі NDVI
- 5. Результат аналізу стану здоров'я рослин

\*Примітка: У комплект документації можуть вноситися міни та доповнення в процесі розробки.

## 5 Стадії та етапи проектування

# Таблиця 1 – Стадії та етапи виконання кваліфікаційної роботи бакалавра

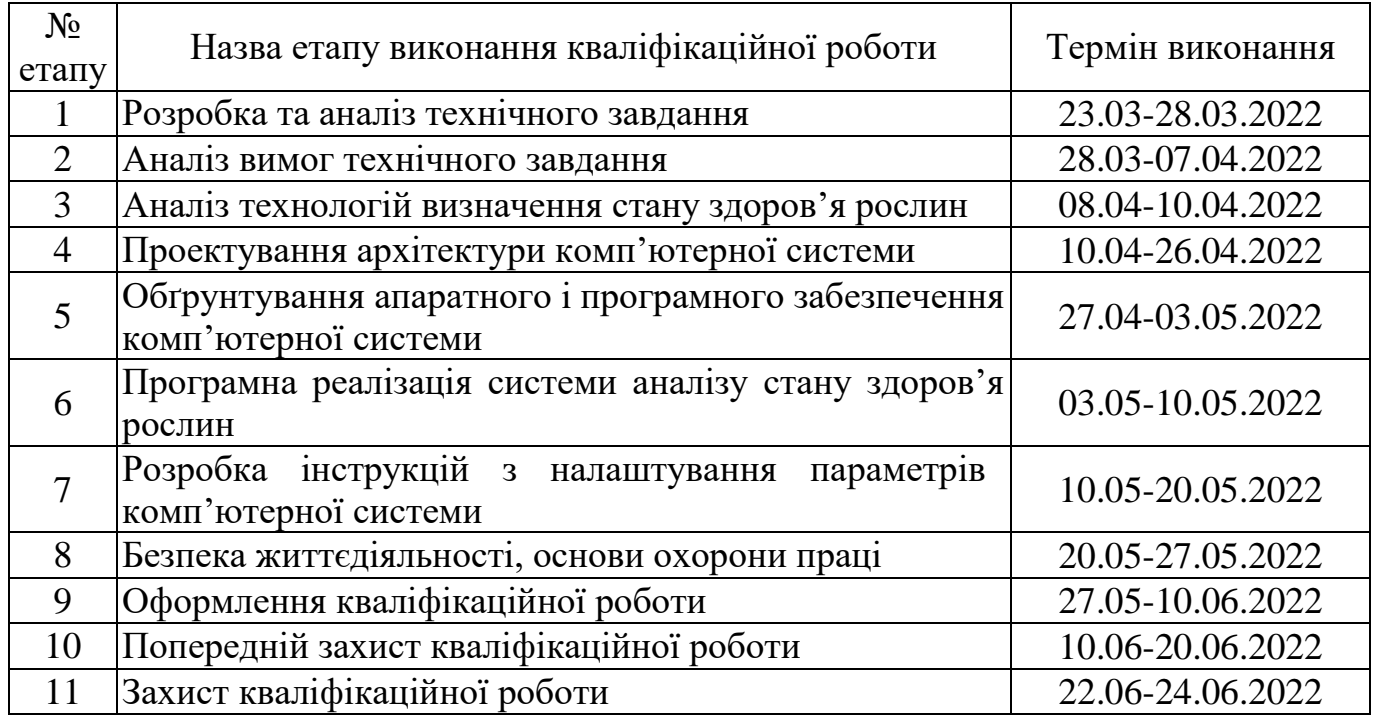

# 6 Додаткові умови виконання кваліфікаційної роботи

Під час виконання кваліфікаційної роботи у дане технічне завдання можуть вноситися зміни та доповнення.